# Instaliranje Debian GNU/Linuxa 2.2 za PowerPC

Bruce Perens Sven Rudolph Igor Grobman James Treacy Adam Di Carlo

verzija 2.2.23, 14. 4. 2001.

## Sažetak

Ovaj dokument sadrži instalacijske upute Debian GNU/Linux 2.2 sustava za PowerPC ("powerpc") arhitekturu. Također upućuje na daljnje informacije i informacije o maksimalnom iskorištavanju vašeg novog Debian sustava.

# Obavijest o autorskim pravima

Ovaj dokument se može distribuirati i mijenjati pod uvjetima GNU Opće javne licence (General Public License).

(C) 1996. Bruce Perens

(C) 1996., 1997. Sven Rudolph

- (C) 1998. Igor Grobman, James Treacy
- (C) 1998.2000. Adam Di Carlo

Ovaj priručnik je slobodan softver; možete ga redistribuirati i/ili mijenjati pod uvjetima GNU Opće javne licence (General Public License) kako ju je objavio Free Software Foundation; ili verzije 2, ili (po va²em izboru) bilo koje kasnije verzije.

Ovaj priručnik se distribuira u nadi da će biti koristan, no bez ikakva jamstva; čak i bez podrazumijevanog jamstva trgovinske prikladnosti ili odgovaranja određenoj svrsi. Za detalje pogledajte GNU Op¢u javnu licencu.

Primjerak GNU Op¢e javne licence je dostupan kao /usr/doc/copyright/GPL u Debian GNU/Linux distribuciji ili WWW-om na GNU-ovim stranicama (http://www.gnu.org/copyleft/gpl.html). Također ga možete dobiti pisanjem na adresu: Free Software Foundation, Inc., 59 Temple Place — Suite 330, Boston, MA 02111-1307, SAD.

Zahtijevamo da primjereno navedete Debian i autore ovog dokumenta u svim materijalima izvedenim iz ovog dokumenta. Ako izmijenite i pobolj²ate ovaj dokument, zahtijevamo da obavijestite autore ovog dokumenta preko <debian-boot@lists.debian.org>.

# Sadržaj

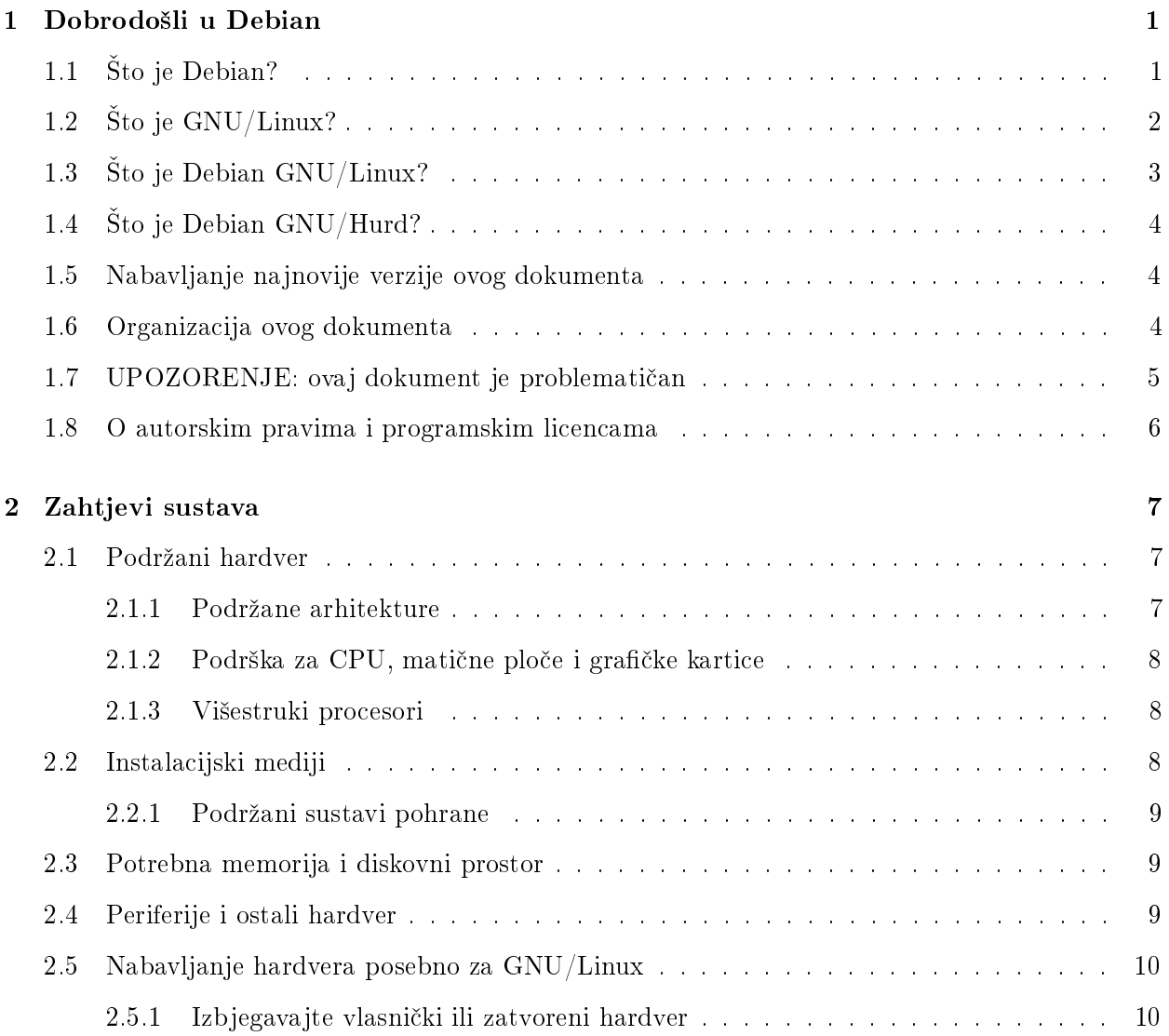

i

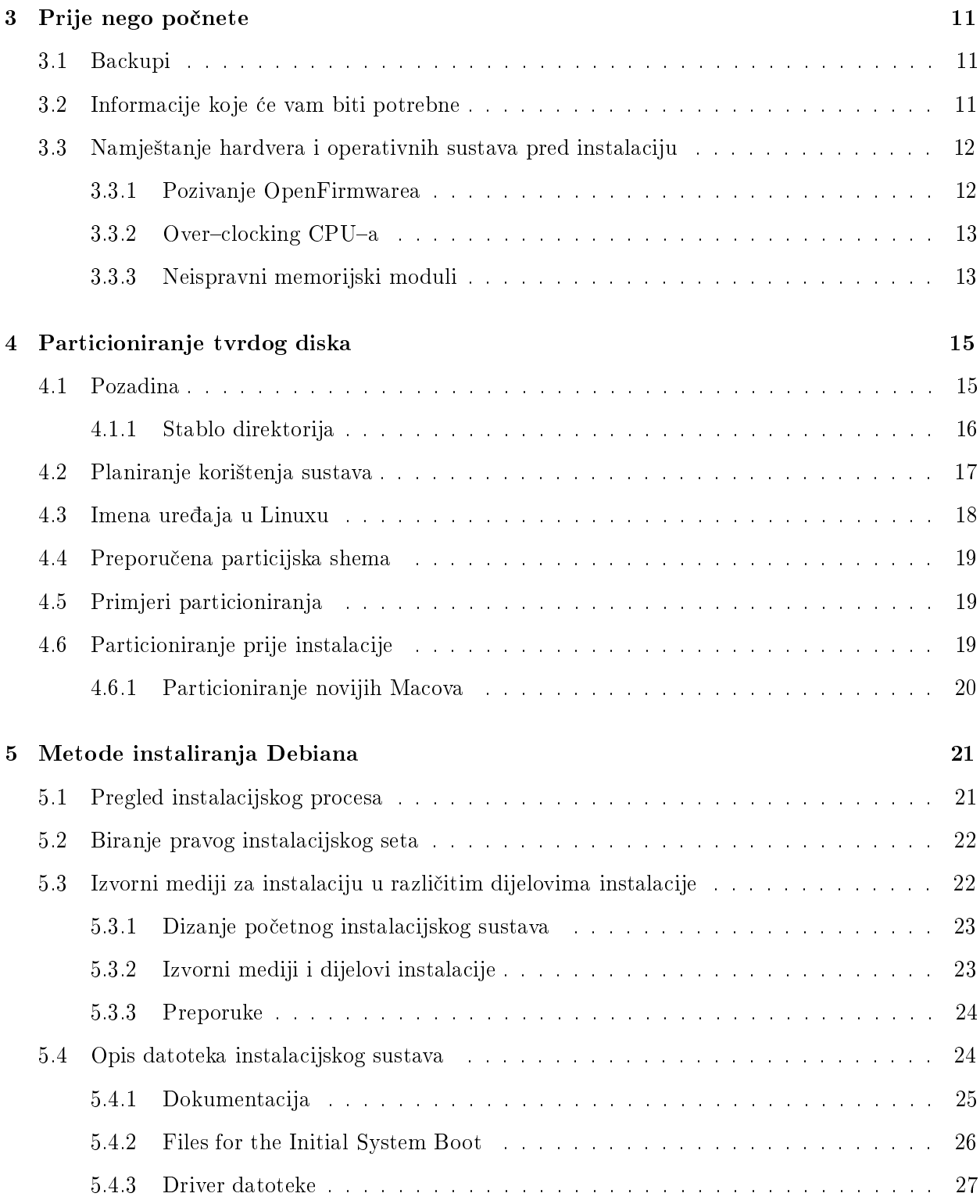

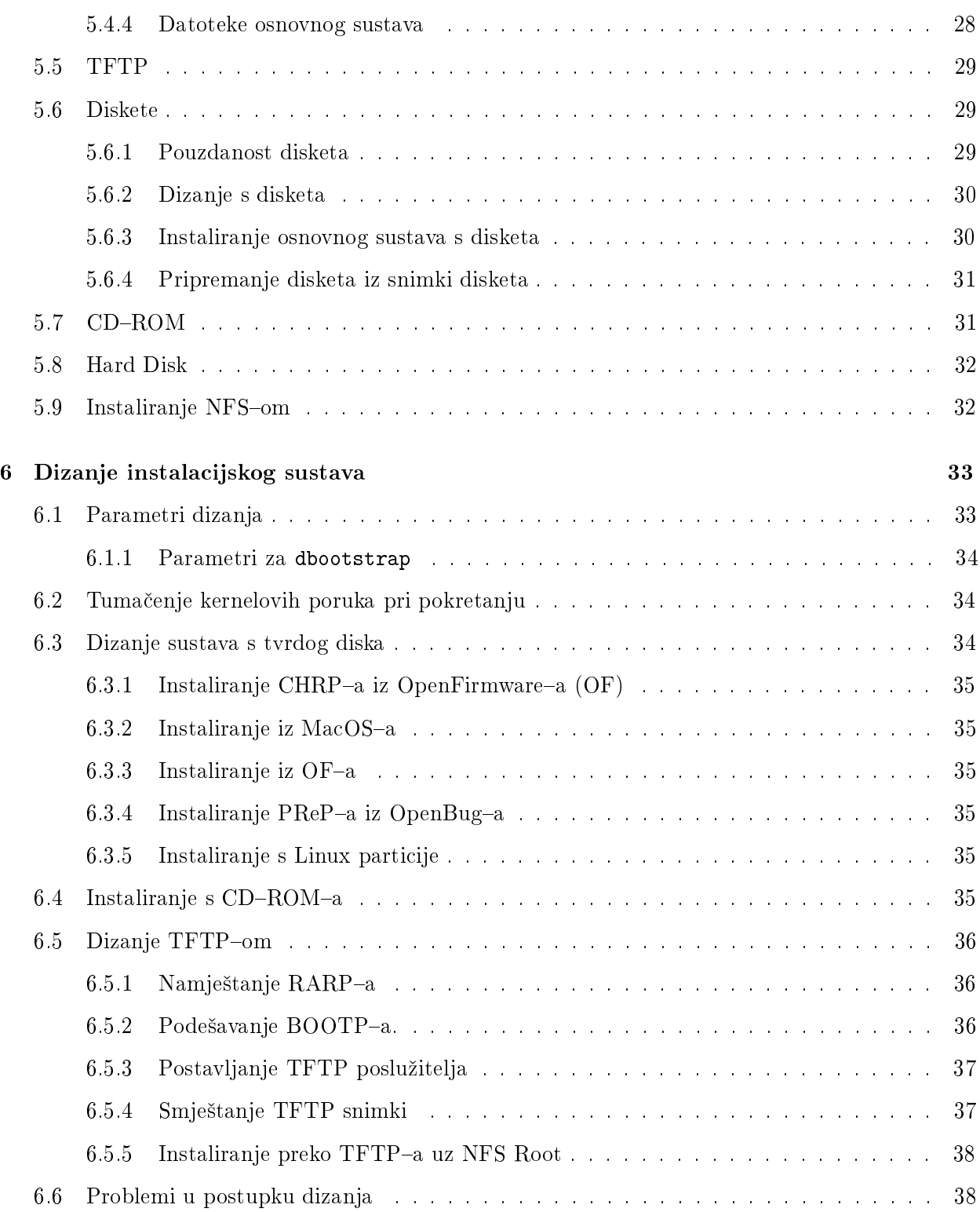

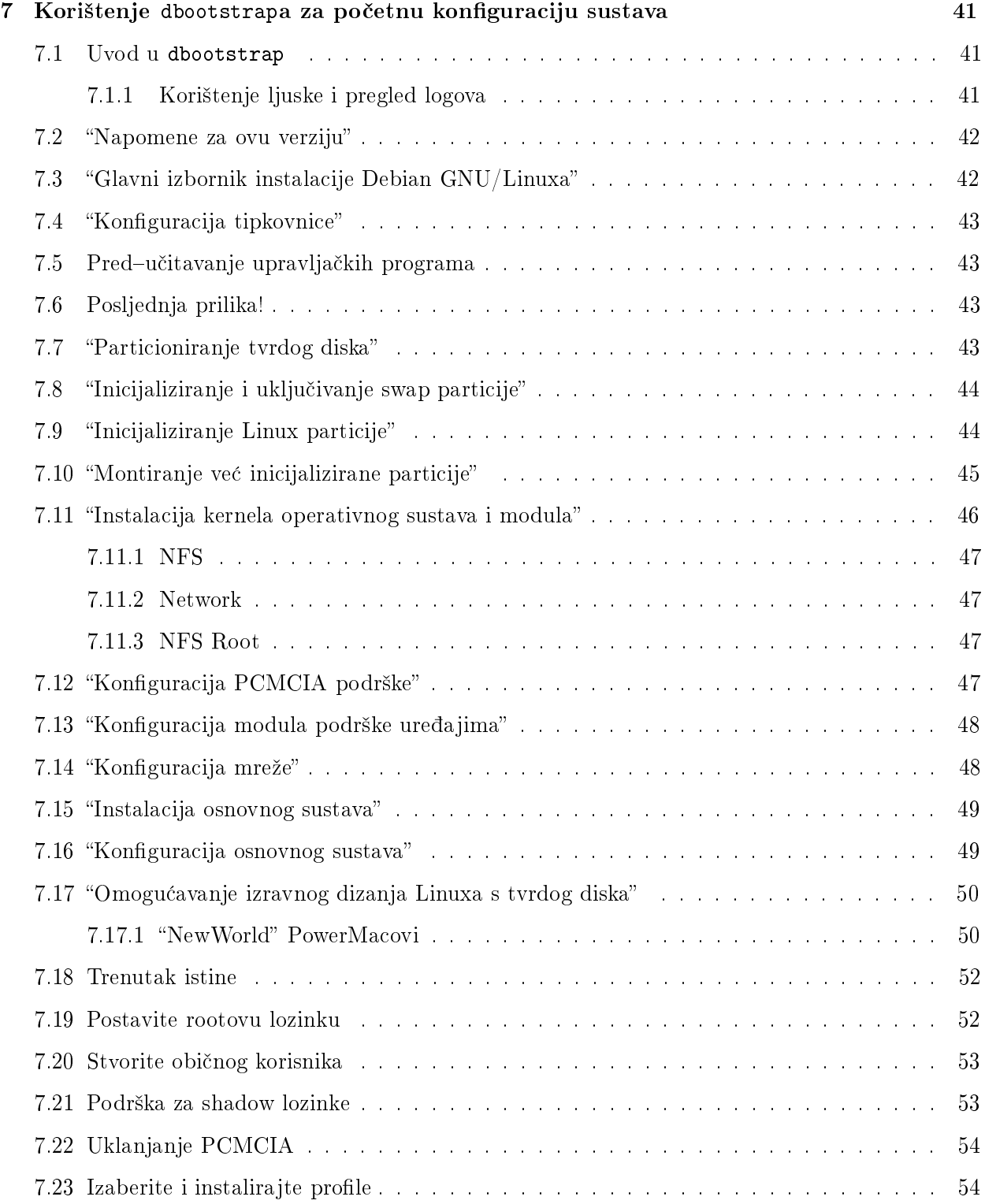

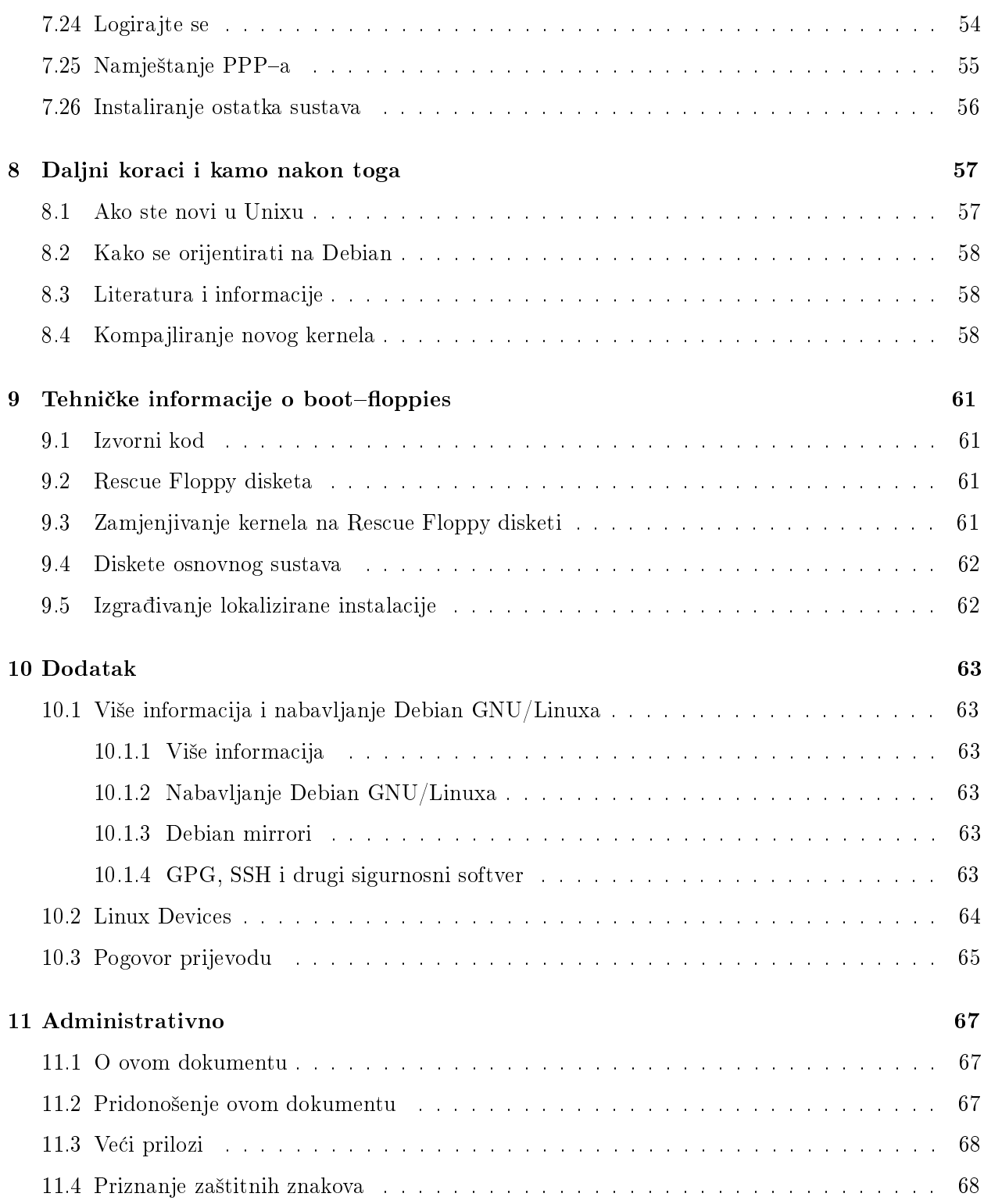

# <span id="page-8-0"></span>Poglavlje 1

# Dobrodošli u Debian

Vrlo nam je drago ²to se odlu£ili isprobati Debian, i uvjereni smo kako ¢ete uvidjeti da je Debianova GNU/Linux distribucija jedinstvena. Debian GNU/Linux spaja visoko kvalitetan slobodni softver iz cijelog svijeta, integriraju¢i ga u dosljednu cjelinu. Vjerujemo da ¢ete uvidjeti da je rezultat doista bolji od pukog zbroja dijelova.

Ovo poglavlje pruža pregled Debian Projekta i Debian GNU/Linuxa. Ako već znate o povijesti Debian Projekta i Debian GNU/Linux distribucije, slobodno presko£ite sljede¢e poglavlje.

# <span id="page-8-1"></span>1.1 Što je Debian?

Debian je potpuno dobrovoljna organizacija posve¢ena razvoju slobodnog softvera i promicanju ideala Free Software Foundationa. Debian Projekt je započet 1993. g., kada je Ian Murdock poslao otvoreni poziv softverskim razvijateljima da doprinesu kompletnoj i dosljednoj softverskoj distribuciji baziranoj na relativno novom Linux kernelu. Ta relativno mala grupa entuzijasta posvećenih svom zadatku, koju je u početku financirala Free Software Foundation (http: //www.gnu.org/fsf/fsf.html ) i na koju je utjecala GNU (http://www.gnu.org/) filozofija, je tijekom godina narasla na organizaciju od oko 500 Debian Razvijatelja.

Debian Razvijatelji su uključeni u raznolike aktivnosti, uključujući uređivanje WWW ( http://www. debian.org/) i FTP (ftp://ftp.debian.org/ ) servera, gra£ki dizajn, legalna analiza softverskih licenci, pisanje dokumentacije, i, naravno, održavanje softverskih paketa.

U interesu komuniciranja naše filozofije i privlačenja razvijatelja koji vjeruju u principe koji su bit Debiana, Debian Projekt je objavio brojne dokumente koji opisuju naše vrijednosti i služe kao vodiči obja²njenju bivanja Debian Razvijateljem:

Debianov društveni ugovor (http://www.debian.org/social\_contract) izražava Debianove obaveze prema zajednici slobodnog softvera. Svatko tko pristane po²tovati Debianov dru²tveni

ugovor može postati održavatelj (http://www.debian.org/doc/maint-guide/). Svaki održavatelj može u Debian uvesti nove programe — ako oni zadovoljavaju naše kriterije slobode, a paket slijedi na²e standarde kvalitete.

• Debianove smjernice slobodnog softvera (http://www.debian.org/social\_contract#guidelines ) jasno i sažeto izražavaju Debianove kriterije slobodnog softvera. Ovo je vrlo utjecajan dokument u pokretu slobodnog softvera i £ini osnovu za Open Source Free Software Guidelines (http://opensource.org/osd.html ).

Debian Policy Manual (http://www.debian.org/doc/debian-policy/) je opširna specifikacija standarda kvalitete Debian Projekta.

Debian razvijatelji su također uključeni u brojne druge projekte; neki su specifični za Debian, drugi uključuju neke ili sve članove Linux zajednice. Neki primjeri su:

• Linux Standard Base (http://www.linuxbase.org/ ) (LSB) je projekt kojem je cilj standardizacija osnovnog GNU/Linux sustava, koja ¢e omogu¢iti vanjskim softverskim i hardverskim razvijateljima da lagano dizajniraju upravljačke i razne druge programe za Linux-općenito, nego za specifičnu GNU/Linux distribuciju.

Filesystem Hierarchy Standard (http://www.pathname.com/fhs/) (FHS) je pokušaj standardiziranja dizajna Linux datote£nog sustava. FHS ¢e omogu¢iti softverskim razvijateljima da koncentriraju svoje napore u dizajniranje programa, bez brige o tome kako ¢e se paket instalirati u različitim GNU/Linux distribucijama.

• Debian Jr. (http://www.debian.org/devel/debian-jr/ ) je interni projekt, is an internal project, s ciljem da osigura da Debian ima ne²to ponuditi na²im najmlaim korisnicima.

Za op¢enitije informacije o Debianu pogledajte Debian FAQ ( http://www.debian.org/doc/FAQ/ ).

# <span id="page-9-0"></span>1.2 Sto je GNU/Linux?

GNU Projekt je razvio široki set alata slobodnog softvera za korištenje u Unix  $^{TM}$  i Unixu sličnim operativnim sustavima kao ²to je Linux. Ovi alati omogu¢uju korisnicima da obave zadatke koji sežu od običnih (kao što su kopiranje ili brisanje datoteka sa sistema) do kompliciranih (kao što je pisanje i kompajliranje programa ili sofisticirano uređivanje u mnoštvu formata dokumenata).

Operativni sustav se sastoji od raznih osnovnih programa koji trebaju va²em ra£unalu da bi komuniciralo i primalo upute od korisnika; £italo i pisalo podatke na hard diskove, trake, i printere; kontroliralo korištenje memorije; i pokretalo drugi softver. Najvažniji dio operativnog sustava jest kernel. U GNU/Linux sustavu, Linux je kernel komponenta. Ostatak sustava se sadrži od drugih programa, od kojih su mnogi pisani od ili za GNU Projekt. Zbog toga ²to Linux kernel sam ne £ini operativni sustav, preferiramo korištenje izraza "GNU/Linux" za imenovanje sustava koje mnogi ljudi obično nazivaju "Linux".

Linux kernel (http://www.kernel.org/) se prvi put pojavio u 1991. g., kada je finski student ra£unarstva Linus Torvalds na Usenet news grupi comp.os.minix objavio ranu verziju kernela koji može zamijeniti Minix. Pogledajte Linux povijest stranicu (http://www.li.org/linuxhistory. php) Linux Internationala.

Linus Torvalds nastavlja koordinirati radom više stotina razvijatelja (od kojih su nekolicina i iz Hrvatske, op.prev.) uz pomoć nekoliko pouzdanih zamjenika. Izvrsne tjedne sažetke diskusija na linux-kernel mailing listi možete naći na Kernel Traffic (http://kt.linuxcare.com/kernel-traffic/) stranicama. Više informacija o linux-kernel mailing listi možete naći u linux-kernel mailing list FAQ-u (http://www.tux.org/lkml/ ).

# <span id="page-10-0"></span>1.3  $\sigma$  Sto je Debian GNU/Linux?

Kombinacija Debianove filozofije i metodologije i GNU alata, Linux kernela, i drugog važnog slobodnog softvera formira jedinstvenu softversku distribuciju pod imenom Debian GNU/Linux. Ovu distribuciju čini puno programskih *paketa*. Svaki paket u distribuciji se sastoji od izvršnih datoteka, skripti, dokumentacije i konfiguracijskih informacija, a ima i *održavatelja* (eng. "maintainer") koji je odgovoran za to da je paket ažuran, praćenje bug izvještaja, i komunikaciju s 'upstream' autorima pakiranog softvera. Naš vrlo velik broj korisnika u kombinaciji sa našim sustavom praćenja bugova osigurava da se problemi brzo nalaze i ispravljaju.

Debianovo posve¢ivanje detaljima nam omogu¢uje izradu visoko kvalitetne, stabilne i skalabilne distribucije. Instalacije se mogu lagano konfigurirati da vrše mnoge uloge, od golih firewall-ova, znanstvenih desktop radnih stanica, pa do high-end mrežnih servera.

Osobina koja najvi²e izdvaja Debian od drugih GNU/Linux distribucija je njegov sustav rukovanja paketima. Ovi alati daju administratoru Debian sustava potpunu kontrolu nad paketima instaliranima na tom sustavu, uključujući sposobnost instaliranja jednog paketa ili automatske nadogradnje cijelog operativnog sustava. Sustavu rukovanja paketima možete čak reći i o softveru koji se sami kompajlirali i koje zavisnosti on ispunjava.

Kako bi zaštitio vaš sustav od "trojanskih konja" i drugih štetnih programa, Debianovi poslužitelji provjeravaju da su paketi došli od svojih registriranih Debian održavatelja. Održavatelji se također jako trude podesiti pakete na siguran način. Ako se sa isporučenim paketima ipak pojave sigurnosni problemi, ispravci su obično brzo dostupni. S Debianovim jednostavnim sustavom osvježavanja paketa, dobivat ¢ete i instalirati sigurnosne ispravke preko Interneta.

Osnovna, i najbolja, metoda dobivanja podr²ke za va² Debian GNU/Linux sustav i komunikacije s Debian Razvijateljima, je kroz mnoge mailing liste koje održava Debian Projekt (postoji ih više od 90, u trenutku pisanja ovoga). Najlakši način pretplate na jednu ili više tih lista je posjeta Debianove stranice za pretplatu na mailing liste (http://www.debian.org/MailingLists/subscribe ) i ispunjavanje formulara koji ¢ete tamo na¢i.

# <span id="page-11-0"></span>1.4 Sto je Debian GNU/Hurd?

Debian GNU/Hurd je Debian GNU sustav koji zamjenjuje Linux monolitni kernel GNU Hurdom — nizom servera koji rade povrh GNU Mach mikrokernela. Hurd je još nezavršen, i nije prikladan za svakodnevnu upotrebu, ali rad se nastavlja. Hurd se trenutno razvija samo za i386 arhitekturu, a portovi na druge arhitekture ¢e biti napravljeni jednom kad se sustav stabilizira.

Za više informacija pogledajte stranice Debian GNU/Hurd porta (http://www.debian.org/ports/ hurd/) i <debian-hurd@lists.debian.org> mailing listu.

### <span id="page-11-1"></span>1.5 Nabavljanje najnovije verzije ovog dokumenta

Ovaj dokument se stalno obnavlja. Svakako provjerite stranice Debiana 2.2 ( http://www.debian. org/releases/2.2/ ) za najnovije informacije o izdanju 2.2 Debian GNU/Linux sustava. Nove verzije ovog instalacijskog priručnika također su dostupne na njegovim službenim stranicama (http: //www.debian.org/releases/2.2/powerpc/install ).

# <span id="page-11-2"></span>1.6 Organizacija ovog dokumenta

Namjena ovog dokumenta je služiti kao priručnik novim korisnicima Debiana. Pokušava što manje pretpostavljati o va²oj razini stru£nosti. Ipak, pretpostavljamo da (op¢enito) razumijete kako hardver u vašem računalu radi.

Stručni korisnici u ovom dokumentu također mogu naći zanimljive referentne informacije, uključujući minimalne veličine instalacije, detalje o hardveru kojeg podržava Debianov instalacijski sustav, i tako dalje. Ohrabrujemo stručne korisnike da čitaju samo dijelove dokumenta.

Općenito, dokument je složen linearno, vodeći vas kroz instalacijski postupak od početka do kraja. Evo tih koraka u instalaciji Debian GNU/Linuxa i poglavlja ovog dokumenta koji se vežu uz svaki korak:

- 1. Saznajte odgovara li vaš hardver zahtjevima korištenja instalacijskog sustava, u 'Zahtjevi sustava' on page [7.](#page-14-3)
- 2. Napravite backup svog sustava i obavite svo nužno planiranje i podešavanje hardvera prije instaliranja Debiana, u `Prije nego po£nete' on page [11.](#page-18-3)
- 3. Ispravno postavljanje particija na vašem sustavu je vrlo važno, jer jednom kad završite instalaciju, možda ćete morati sa svojim izborima duže vrijeme. Particionirajte svoj tvrdi disk prema opisu iz `Particioniranje tvrdog diska' on page [15.](#page-22-2)
- 4. `Metode instaliranja Debiana' on page [21](#page-28-2) predstavlja i raspravlja o raznim na£inima instaliranja Debiana. Odaberite metodu koja vam se svia i pripremite svoj instalacijski medij kako je opisano.
- 5. `Dizanje instalacijskog sustava' on page [33](#page-40-2) opisuje dizanje instalacijskog sustava. Ovo poglavlje takoer raspravlja o postupcima za rje²avanje problema ako ih budete imali.
- 6. Obavite početnu konfiguraciju sustava, o čemu govori 'Korištenje dbootstrapa za početnu konfiguraciju sustava' on page [41](#page-48-3) (poglavlja 'Uvod u dbootstrap' on page [41](#page-48-3) do "'Konfigu-racija mreže"' on page [48\)](#page-55-2).
- 7. "Instalacija osnovnog sustava" on page [49.](#page-56-2)
- 8. Dignite vaš novoinstalirani osnovni sustav i prođite kroz neke dodatne konfiguracijske korake, prema `Trenutak istine' on page [52.](#page-59-2)
- 9. Instalirajte ostatak sustava pomoću dselecta ili apt-geta, u 'Instaliranje ostatka sustava' on page [56](#page-63-1).

Kada jednom instalirate svoj sustav, možete pročitati 'Daljni koraci i kamo nakon toga' on page [57.](#page-64-2) To poglavlje objašnjava gdje naći više informacija o Unixu i Debianu, te kako zamijeniti svoj kernel. Ako želite izgraditi vlastiti instalacijski sustav iz izvornog koda, pročitajte 'Tehničke informacije o boot-floppies' on page [61.](#page-68-4)

Konačno, informacije o ovom dokumentu, te kako mu pridonijeti sadrži 'Administrativno' on page [67.](#page-74-3)

# <span id="page-12-0"></span>1.7 UPOZORENJE: ovaj dokument je problematičan

Ovaj dokument je jo² uvijek u prili£no sirovom obliku. Poznato je da je nepotpun, a vjerojatno sadrži greške, gramatičke probleme, itd. Ako ugledate riječi "FIXME" ili "TODO", možete biti sigurni kako već znamo da poglavlje nije potpuno. Kao i obično, *caveat emptor* (kupče, pazi se). Bili bismo vrlo zahvalni na bilo kakvoj pomo¢i, prijedlozima i, pogotovo, prilozima.

Ne-x86 verzije ovog dokumenta bi mogle biti osobito nepotpune, neprecizne i netestirane. Vaša pomo¢ je stvarno potrebna!

Radne verzije ovog dokumenta se mogu na¢i na http://www.debian.org/releases/2.2/powerpc/ install. Tamo ¢ete na¢i popis svih raznih arhitektura i jezika za koje je ovaj dokument dostupan.

Izvorni kod je također javno dostupan; za više informacija o pridonošenju pogledajte 'Administra-tivno' on page [67.](#page-74-3) Dobrodošli su svi prijedlozi, komentari, zakrpe, i bug izvještaji (koristite paket boot-floppies, ali prvo provjerite je li problem već prijavljen).

### <span id="page-13-0"></span>1.8 O autorskim pravima i programskim licencama

Sigurno ste pročitali neke od licenci koje dolaze s većinom komercijalnog softvera — one obično kažu da možete koristiti samo jedan primjerak programa na jednom računalu. Licenca Debian GNU/Linux sustava uop¢e nije takva. Ohrabrujemo vas da instalirate Debian GNU/Linux na svako računalo u vašoj školi ili radnom mjestu. Posudite svoje instalacijske medije prijateljima i pomozite im u instalaciji na njihova računala. Čak možete načiniti tisuće kopija i prodavati ih ipak, uz nekoliko ograničenja. Vaša sloboda u instaliranju i korištenju sustava je direktan rezultat toga što je Debian zasnovan na slobodnom softveru.

Zvanje softvera "slobodnim" ne znači da nema autorskih prava, i ne znači da se CD-i koji sadrže takav softver moraju distribuirati besplatno. Slobodni softver, među ostalim, znači da licence pojedinih programa ne zahtijevaju od vas plaćanje povlastice distribuiranja ili korištenja programa. Slobodni softver također znači ne samo da bilo tko može proširivati, prilagođavati i mijenjati softver, nego da može i distribuirati rezultat svoga rada.<sup>[1](#page-13-1)</sup>

Mnogi programi u sustavu su licencirani pod GNU Općom javnom licencom, često nazivanom "GPL" (eng. General Public License). GPL zahtijeva od vas da izvorni kod programa učinite dostupnim kad god distribuirate primjerak programa; to osigurava pravo vas, korisnika, na mijenjanje softvera. Zbog tog uvjeta, izvorni kod za sve te programe je dostupan u Debian sustavu. [2](#page-13-2)

Programi iz Debiana koriste i nekoliko drugih oblika autorskih prava i programskih licenci. Možete pogledati autorska prava i licence svakog paketa instaliranog na va²em sustavu gledanjem u datoteku /usr/doc/ime-paketa/copyright jednom instalirate paket na vaš sustav.

Za više informacija o licencama te kako Debian utvrđuje je li softver dovoljno slobodan za ulazak u glavnu distribuciju pogledajte Debianove smjernice slobodnog softvera ( http://www.debian.org/ social\_contract#guidelines ).

Najvažnija zakonska obavijest je da ovaj softver dolazi bez jamstava. Programeri koji su napisali ovaj softver u£inili su to za dobrobit zajednice. Ne daje se nikakvo jamstvo o prikladnosti softvera za bilo koju danu svrhu. Međutim, budući da je softver slobodan, ovlašteni ste prema potrebi mijenjati softver tako da pristaje vašim potrebama — i uživati u prednostima drugih koji su proširili softver na taj na£in.

<span id="page-13-1"></span> $^1$ Primjetite da Debian Projekt, kao pragmatičan ustupak korisnicima, ima dostupne i neke pakete koji ne zadovoljavaju naše kriterije slobode. Oni nisu dio službene distribucije, ipak, a distribuiraju se u contrib ili non-free područjima Debian mirrora ili na nečijim drugim CD-ROM-ovima; za više informacija o izgledu i sadržaju Debian FTP arhiva pogledajte Debian FAQ (http://www.debian.org/doc/FAQ/), pod "The Debian FTP archives".

<span id="page-13-2"></span> $^{2}$ Za informacije o nalaženju, otpakiravanju, i izgrađivanju binarnih programa iz Debian izvornih paketa pogledajte Debian FAQ (http://www.debian.org/doc/FAQ/), pod "Basics of the Debian Package Management System".

# <span id="page-14-3"></span><span id="page-14-0"></span>Poglavlje 2

# Zahtjevi sustava

Ovo poglavlje sadrži informacije o hardveru koji vam je potreban da bi počeli koristiti Debian. Također ćete naći veze na daljnje informacije o hardveru podržanom od GNU-a i Linuxa.

## <span id="page-14-1"></span>2.1 Podržani hardver

Debian ne name¢e nikakve hardverske zahtjeve iznad zahtjeva Linux kernela i GNU skupova alata. Prema tome, bilo koja arhitektura ili platforma na koju su preneseni Linux kernel, libc, gcc, itd. i za koju postoji Debian port, može raditi pod Debianom.

Postoje, ipak, neka ograničenja u našem setu boot disketa što se tiče podržanog hardvera. Neke platforme podržane u Linuxu možda neće biti direktno podržane u našim boot disketama. Ako je ovo slučaj kod vas, možda ćete morati napraviti svoju rescue disketu (pogledajte 'Zamjenjivanje kernela na Rescue Floppy disketi' on page [61\)](#page-68-4), ili istražiti mogućnost mrežne instalacije.

Ovo poglavlje se ne trudi opisati sve raličite hardverske konfiguracije podržane za PowerPC, nego sadrži općenite informacije i upućuje na mjesta s dodatnim informacijama.

#### <span id="page-14-2"></span>2.1.1 Podržane arhitekture

Debian 2.2 podržava šest arhitektura: Intel x86-bazirane arhitekture; Motorola 680x0 strojeve kao ²to su Atari, Amiga i Macintosh; DEC Alpha strojeve; Sun SPARC strojeve; ARM i StrongARM strojeve; te neke IBM/Motorola PowerPC strojeve, uključujući CHRP, PowerMac i PReP strojeve. Skra¢eno ih se naziva i386, m68k, alpha, sparc, arm odnosno powerpc.

Ovaj dokument pokriva instalaciju za *powerpc* arhitekturu. Ako tražite informacije o drugim arhitekturama, pogledajte Debian port (http://www.debian.org/ports/ ) stranice.

Ovo je prvo službeno izdanje Debian GNU/Linuxa za PowerPC arhitekturu. Mislimo da se dokazalo dovoljno da bi bilo objavljeno. Međutim, budući da nije bilo izloženo (i zbog toga nije bilo testirano od korisnika) koliko su to neke druge arhitekture bile, možda ćete sresti nekoliko bugova. Sve probleme prijavite pomo¢u na²eg sustava za pra¢enje bugova ( http://bugs.debian.org/ ); nemojte zaboraviti spomenuti kako se radi o bugu na PowerPC platformi. Može biti da će biti potrebno koristiti i mailing listu debian-powerpc (http://www.debian.org/MailingLists/subscribe ).

#### <span id="page-15-0"></span>2.1.2 Podrška za CPU, matične ploče i grafičke kartice

Postoje tri glavna podržana *powerpc* 'začina' (eng. flavor): CHRP, PMac (Power–Macintosh) i PReP strojevi. Portovi na druge *powerpc* arhitekture, kao što su Apus, Be-Box i MBX arhitekture, su u toku, ali nisu još podržani u Debianu. Moguće je da ćemo imati i 64bitan port (Power3) u budu¢nosti.

#### <span id="page-15-1"></span>2.1.3 Višestruki procesori

Za ovu arhitekturu postoji podrška za višestruke procesore — tzv. "simetrično multi-procesiranje" ili SMP. Međutim, standardni kernel Debiana 2.2 ne podržava SMP. To ne bi trebalo spriječiti instalaciju, jer bi se standardni, ne-SMP kernel trebao dignuti na SMP sustavima; kernel će jednostavno koristiti prvi CPU.

Kako biste iskoristili višestruke procesore, morat ćete zamijeniti standardni Debian kernel. Raspravu o tome možete naći u 'Kompajliranje novog kernela' on page [58.](#page-65-3) Za sada (verzija kernela 2.2.19) se SMP uključuje odabiranjem "symmetric multi-processing" opcije u "General" sekciji kernel konfiguracije. Ako kompajlirate softver na višeprocesorskom sustavu, pogledajte opciju -j u dokumentaciji make(1).

# <span id="page-15-2"></span>2.2 Instalacijski mediji

Debian se može instalirati pomoću četiri različita medija: disketa, CD-ROM-ova, lokalnih particija na disku ili mreže. Razni dijelovi iste instalacije Debiana mogu miješati i sparivati te mogućnosti; kroz to ¢emo pro¢i u `Metode instaliranja Debiana' on page [21.](#page-28-2)

Instalacija s disketa je čest izbor, iako općenito najnepoželjniji. U mnogim slučajevima, prvo dizanje ¢ete morati obaviti s disketa, koriste¢i Rescue Floppy. Op¢enito, sve ²to vam treba je 3.5 in£ni disketni pogon visoke gustoće (1440 kilobajta). Podrška za diskete je trenutno pokvarena na CHRPu.

Za neke arhitekture je također podržana instalacija s CD-ROM-a. Na strojevima koji podržavaju bootable CD–ROM-ove, diskete vam uopće neće biti potrebne. Čak i ako vaš sustav ne podržava dizanje s CD-ROM-a, možete ga koristiti zajedno s drugim tehnikama za instaliranje sustava, nakon  $\check{\theta}$  sto dignete sustav drugim sredstvima; pogledajte 'Instaliranje s CD–ROM-a' on page [35.](#page-42-6)

Jo² jedna mogu¢nost je instalacija s lokalnog diska. Ako imate slobodnog prostora na particijama osim onih na koje instalirate, to je svakako dobar izbor. Neke platforme £ak imaju lokalne instalere, primjerice za dizanje iz AmigaOS-a, TOS-a ili MacOS-a.

Posljednja mogućnost je mrežna instalacija. Svoj sustav možete instalirati NFS-om. Također možete i *dignuti* sustav preko mreže. Instalacija bez diska, koristeći dizanje preko mreže i montiranjem svih lokalnih datotečnih sustava NFS-om, je još jedna mogućnost — vjerojatno ćete trebati barem 16MB RAM-a za to. Nakon što se instalira osnovni sustav, ostatak svog sustava možete instalirati preko bilo kakve mrežne veze (uključujući PPP), FTP-om, HTTP-om ili NFS-om.

Potpuniji opisi tih metoda te korisni savjeti u izboru za vas najbolje metode se mogu na¢i u `Metode instaliranja Debiana' on page [21.](#page-28-2) No nastavite čitati kako biste provjerili je li uređaj s kojeg se namjeravate dignuti podržan od Debianovog instalacijskog sustava.

#### <span id="page-16-0"></span>2.2.1 Podržani sustavi pohrane

Debianove instalacijske diskete sadrže kernel izgrađen da bi radio na što je više moguće sustava. Nažalost, to ga čini većim, uz mnogo drivera koji nikad neće biti korišteni (pročitajte 'Kompajliranje novog kernela' on page [58](#page-65-3) kako bi naučili kako izgraditi vlastiti). Međutim, podrška za najširi mogući raspon uređaja je poželjna kako bi osigurali mogućnost instaliranja Debiana na najširem skupu hardvera.

Svaki sustav pohranjivanja podržan od Linux kernela također je podržan od instalacijskog sustava. Primijetite da Linux kernel uopće ne podržava diskete na CHRP sustavima.

### <span id="page-16-1"></span>2.3 Potrebna memorija i diskovni prostor

Morate imati barem 5MB memorije i 64MB tvrdog diska. Ako želite instalirati razumnu količinu softvera, uključujući X Window System, te neke programe i librarye za razvoj, trebat će vam barem 300 MB. Za više-manje potpunu instalaciju trebat će vam oko 800 MB. Za instaliranje svega dostupnog u Debianu vjerojatno ¢e vam trebati oko 2 GB. Zapravo, instaliranje svega £ak nema smisla jer neki paketi ne mogu biti instalirani zajedno.

#### <span id="page-16-2"></span>2.4 Periferije i ostali hardver

Linux podržava širok raspon hardverskih uređaja kao što su miševi, pisači, skeneri, modemi, mrežne kartice, PCMCIA uređaji, itd. No nijedan od tih uređaja nije potreban za instaliranje sustava. Ovo poglavlje sadrži informacije o periferijama koje instalacijski sustav iznimno ne podržava, čak i ako su možda podržane od Linuxa.

Svaka mrežna kartica (NIC) koju podržava Linux kernel bi trebala biti podržana u boot disketama.. Možda ćete morati učitati vaš driver za mrežu kao modul.

# <span id="page-17-0"></span>2.5 Nabavljanje hardvera posebno za GNU/Linux

Sada postoji nekoliko distributera koji isporučuju sustave s predinstaliranim Debianom ili drugim distribucijama GNU/Linuxa. Možda ćete za povlasticu morati platiti više, ali to ipak pruža osjećaj sigurnosti, budući da možete biti uvjereni kako je hardver dobro podržan od GNU/Linuxa.

Bez obzira kupujete li sustav s ugrađenim Linuxom, ili čak rabljeni sustav, važno je da provjerite podrºava li Linux kernel va² hardver. Provjerite je li hardver naveden u gornjim dokumentima. Objasnite svom prodavaču (ako ga imate) kako kupujete za Linux sustav. Podržavajte Linuxu naklonjene proizvođače hardvera.

### <span id="page-17-1"></span>2.5.1 Izbjegavajte vlasnički ili zatvoreni hardver

Neki nam proizvođači hardvera jednostavno ne žele reći kako pisati drivere za njihov hardver. Drugi nam ne¢e dopustiti pristup dokumentaciji bez ugovora o tajnosti koji bi nas sprije£io u objavljivanju izvornog koda Linuxa. Jedan primjer je DSP zvučni sustav IBM laptopa korišten u novijim ThinkPad sustavima — neki od njih zvučni sustav spajaju s modemom. Drugi primjer je vlasni£ki hardver u starijoj Macintosh seriji.

Zato što nam nije pružen pristup dokumentaciji tih uređaja, oni pod Linuxom jednostavno neće raditi. Možete pomoći moljenjem proizvođača takvog hardvera da objave dokumentaciju. Ako dovoljno ljudi pita, shvatit će kako je zajednica slobodnog softvera važno tržište.

# <span id="page-18-3"></span><span id="page-18-0"></span>Poglavlje 3

# Prije nego po£nete

### <span id="page-18-1"></span>3.1 Backupi

Prije nego po£nete, svakako napravite backup svake datoteke na svom sustavu. Instalacijski postupak može izbrisati sve podatke na tvrdom disku! Programi koji se koriste u instalaciji su prilično pouzdani, a većina se koristi godinama; bez obzira na to, krivi potez vas može skupo stajati. Cak i uz backup, budite oprezni i razmišljajte o svojim odgovorima i postupcima. Dvije minute razmišljanja može uštediti sate nepotrebnog posla.

Ako instalirate na sustav sa više operativnih sustava, imajte pri ruci distribucijske medije svih ostalih prisutnih operativnih sustava. Pogotovo ako reparticionirate svoj disk, možda ćete morati ponovo instalirati boot loader svog operativnog sustava, ili, u nekim slu£ajevima (tj. Macintosh), cijeli operativni sustav.

## <span id="page-18-2"></span>3.2 Informacije koje ¢e vam biti potrebne

Osim ovog dokumenta trebat ¢e vam the cfdisk (cfdisk.txt) man stranica, the mac-fdisk (mac-fdisk. txt) man stranica, Uvod u dselect (dselect-beginner.hr.html ), te Linux/PowerPC FAQ (http: //www.dartmouth.edu/cgi-bin/cgiwrap/jonh/lppc/faq.pl ).

Ako je vaše računalo stalno spojeno na mrežu (npr. Ethernetom ili sličnom vezom — ne PPP-om), pitajte svog mrežnog administratora za ove informacije:

Ime vašeg računala (ovo ćete možda moći odrediti sami).

Ime vaše domene.

IP adresu vašeg računala.

IP adresu vaše mreže.

Netmask korišten na vašoj mreži.

Broadcast adresu korištenu na vašoj mreži.

• IP adresu podrazumijevanog gateway sustava prema kojem biste trebali usmjeravati pakete, ako vaša mreža *ima* gateway.

Sustav na vašoj mreži kojeg trebate koristiti kao DNS (Domain Name Service — usluga imena domena) poslužitelj.

Jeste li spojeni na mrežu pomoću Etherneta.

Je li vaše Ethernet sučelje PCMCIA kartica; ako je tako, vrstu PCMCIA kontrolera kojeg imate.

Ako jedina mrežna veza vašeg računala ide serijskom vezom, preko PPP-a ili slične "dialup" veze, osnovni sustav vjerojatno nećete instalirati preko mreže. Ne morate se brinuti o namještanju svoje mreže dok vam sustav ne bude već instaliran. Pogledajte 'Namještanje PPP-a' on page [55](#page-62-1) dolje za informacije o postavljanju PPP-a na Debianu.

# <span id="page-19-0"></span>3.3 Namještanje hardvera i operativnih sustava pred instalaciju

Ponekad je potrebno malo prilagoditi sustav prije instalacije. x86 platforma je najzamornija u tome; predinstalacijsko namje²tanje hardvera na drugim arhitekturama je znatno jednostavnije.

Ovo poglavlje ¢e vas provesti kroz namje²tanje hardvera pred instalaciju, koje ¢ete morati obaviti prije instaliranja Debiana. Op¢enito, to uklju£uje provjeravanje i mogu¢e mijenjanje postavki firmwarea vašeg sustava. "Firmware" je ključni softver kojeg koristi vaš hardver; njegovo izvršavanje tokom procesa dizanja (nakon paljenja računala) je najkritičnije.

#### <span id="page-19-1"></span>3.3.1 Pozivanje OpenFirmwarea

PReP i CHRP su opremljeni OpenFirmwareom, ali nažalost, način pozivanja varira od proizvođača do proizvođača. Morat ćete pogledati u dokumentaciju hardvera koja je došla s vašim strojem.

Na NewWorld PowerPC Macintoshima, OpenFirmware pozivate s  $Command-option-O-F$  dok se diže. Općenito, provjerit će ove tipke nakon zvonca, ali točno vrijeme varira od modela do modela. Pogledajte http://www.netbsd.org/Ports/macppc/faq.html za više uputa.

OpenFirmware prompt izgleda ovako:

ok  $0 >$ 

#### <span id="page-20-0"></span>3.3.2 Over-clocking CPU-a

Mnogi ljudi su poku²ali namjestiti svoj 90 MHz CPU na 100 MHz, itd. Ponekad radi, ali je osjetljivo na temperaturu i druge čimbenike, a čak može oštetiti vaš sustav. Jedan od autora ovog dokumenta je godinu dana držao svoj sustav over-clockanim, a zatim je program gcc počeo podbacivati uz neočekivani signal pri kompajliranju kernela operativnog sustava. Vraćanje brzine CPU-a na deklariranu vrijednost je riješilo problem.

#### <span id="page-20-1"></span>3.3.3 Neispravni memorijski moduli

Kompajler gcc je često prva stvar koja umre od loših memorijskih modula (ili drugih hardverskih problema koji nepredvidivo mijenjaju podatke) jer izgrađuje goleme strukture podataka koje obrađuje više puta. Greška u tim strukturama podataka će uzrokovati izvršavanje neispravne naredbe ili pristup nepostojećoj adresu. Simptom toga će biti umiranje gcca od neočekivanog signala.

# <span id="page-22-2"></span><span id="page-22-0"></span>Poglavlje 4

# Particioniranje tvrdog diska

## <span id="page-22-1"></span>4.1 Pozadina

Particioniranje diska se jednostavno odnosi na čin razbijanja diska na dijelove. Svaki dio postaje neovisan o ostalima. Grubo rečeno, to odgovara građenju zidova u kući; ako jednoj sobi dodate namještaj, to ne utječe na nijednu drugu sobu.

Ako na svom sustavu ve¢ imate operacijski sustav (Windows 95, Windows NT, OS/2, MacOS, Solaris, FreeBSD, ...) i želite na isti disk staviti Linux, vjerojatno ćete morati reparticionirati disk. Općenito, mijenjanje particije na kojoj već postoji datotečni sustav će uništiti sve tamo smještene informacije. Dakle, uvijek biste trebali na£initi backupe prije bilo kakvog reparticioniranja. Koriste¢i analogiju kuće, vjerojatno biste željeli maknuti sav namještaj s puta prije premještanja zida, ili riskirate njegovo uništenje.

Na golom minimumu, GNU/Linux za sebe zahtijeva jednu particiju. Možete imati jednu particiju sa cijelim operativnim sustavom, aplikacijama i svojim osobnim datotekama. Ve¢ina ljudi misli da je swap particija također nužna, iako to strogo rečeno nije istina. "Swap" je brisani prostor za operativni sustav koji sustavu omogućava korištenje jeftinog diskovne pohrane kao "virtualne memorije". Ako se swap nalazi na zasebnoj particiji, Linux ga može puno učinkovitije iskoristiti. Moguće je prisiliti Linux na korištenje obične datoteke kao swapa, ali se ne preporuča.

No, većina ljudi izabire dati GNU/Linuxu više od minimalnog broja particija. Dva su razloga zbog kojih biste željeli razbiti datotečni sustav na više manjih particija. Prvi je sigurnost. Ako se nešto dogodi i ošteti datotečni sustav, općenito je zahvaćena samo jedna particija. Dakle, morate zamijeniti (backupom kojeg ste pažljivo održavali) samo dio svog sustava. Na golom minimumu, trebali biste razmotriti stvaranje onoga što se obično naziva "root particija". Ona sadrži najključnije dijelove sustava. Ako se bilo koja druga particija ošteti, još uvijek možete dignuti GNU/Linux kako biste popravili sustav. To vam može uštediti nevolje oko ponovne instalacije sustava ispočetka.

Drugi razlog je općenito važniji u poslovnom okružju, ali zapravo ovisi o vašem korištenju stroja.

Recimo da nešto izmakne kontroli i počne žderati diskovni prostor. Ako proces koji je uzrok tog problema slu£ajno ima root povlastice (sustav postotak diska £uva od korisnika), mogli biste se iznenada naći bez diskovnog prostora. To nije dobro, pošto OS za mnoge stvari treba stvarne datoteke (osim swap prostora). To čak ne mora biti problem lokalnog porijekla. Na primjer, emailom poslani spam može lako popuniti particiju. Korištenjem više particija štitite sustav od mnogih takvih problema. Ako opet kao primjer uzmemo e-mail, stavljanjem /var/spool/mail na zasebnu particiju, temelj sustava će raditi unatoč spamu.

Jedini pravi nedostatak korištenja više particija jest što je često teško predvidjeti svoje potrebe. Ako particiju učinite premalom, morat ćete ili opet instalirati sustav ili ćete stalno premještati okolo stvari kako biste oslobodili mjesta na premaloj particiji. S druge strane, ako particiju učinite prevelikom, gubit ćete prostor koji se mogao iskoristiti drugdje. Diskovni prostor je u današnje vrijeme jeftin, ali zašto bacati novac?

#### <span id="page-23-0"></span>4.1.1 Stablo direktorija

Sljedeći popis opisuje neke važne direktorije. Trebao bi vam pomoći naći kako treba izgledati vaša shema particioniranja. Ako je ovo previše konfuzno za vas, samo ga ignorirajte i ponovo pročitajte kad pročitate ostatak instalacijskog priručnika.

/: korijen (eng. "root") predstavlja početnu točku hijerarhije direktorija. Sadrži osnovne programe koje računalo može podići. Ovo uključuje kernel, sistemske librarye, konfiguracijske datoteke u /etc i razne druge potrebne datoteke. Tipično, potrebno je 30–50 MB ali ovo može varirati.

Pažnja: nemojte particionirati /etc, /bin, /sbin, /lib ili /dev kao zasebnu particiju; nećete mo¢i dignuti sustav.

/dev: ovaj direktorij sadrži razne datoteke device-ova koji su sučelja raznim hardverskim komponentama. Pogledajte 'Imena uređaja u Linuxu' on page [18](#page-25-1) za više informacija.

• /usr: svi korisni£ki programi (/usr/bin), libraryi (/usr/lib), dokumentacija (/usr/share/ doc), itd. su u ovom direktoriju. Ovaj dio datotečnog sustava zahtijeva najviše prostora. Trebali biste mu dati makar 300–500 MB diskovnog prostora. Ako želite instalirati više paketa, trebali biste pove¢ati prostor koji ¢ete dati ovom direktoriju.

• /home: svaki korisnik ¢e staviti svoje podatke u poddirektorij ovog direktorija. Veli£ina ovoga ovisi o tome koliko ¢e korisnika koristiti sustav i koje ¢e datoteke trebati staviti u njihove direktorije. Ovisno o vašoj planiranoj potrošnji trebali biste rezervirati oko 100 MB za svakog korisnika, ali prilagodite ovu vrijednost vašim potrebama.

/var: svi promjenjivi podaci poput newsa, e-mailova, web site-ova,  $APT$ -ovog cache-a itd. ¢e biti smje²teni pod ovaj direktorij. Veli£ina ovog direktorija u mnogome ovisi o kori²tenju va²eg ra£unala, ali za ve¢inu ljudi bit ¢e diktirana dodatnim prostorom potrebnim za sustav

rukovanja paketima. Ako ćete napraviti potpunu instalaciju gotovo svega što Debian može ponuditi, sve u jednoj instalaciji, ostavljanje 2 do 3 gigabajta prostora za /var bi trebalo biti dovoljno. Ako ¢ete instalirati u dijelovima (odnosno, instalirati servise i alate, pa tekst stvari, pa X. . . ), izvu¢i ¢ete se sa dvjesto do petsto megabajta mjesta u /var. Ako vam je prostor na hard disku vrlo značajan, možete proći sa samo 30 do 40 megabajta u /var.

• /tmp: ako program pravi privremene podatke, vrlo vjerojatno ¢e i¢i ovdje. 2050 MB bi obi£no trebalo biti dosta.

• /proc: ovo je virtualni datote£ni sustav koji ne obitava na hard disku, tako da prostor na hard disku nije potreban. On pruža zanimljive te isto tako vitalne informacije o sustavu koji radi.

# <span id="page-24-0"></span>4.2 Planiranje korištenja sustava

Važno je odlučiti kakvu vrstu stroja stvarate. To će odrediti potreban diskovni prostor i utjecati na vašu shemu particioniranja.

This has changed for Potato — we need to update it. Postoje brojni programi za česte zadatke What does this need to be called? koje Debian nudi zbog vaše udobnosti (pogledajte 'Izaberite i instalirajte prole' on page [54\)](#page-61-3). Programi za £este zadatke su jednostavno skupovi izabranih paketa koji ¢e vam pomo¢i automatskim ozna£avanjem paketa za instalaciju.

Svaki dani program za česte zadatke pokazuje veličinu sustava nakon što instalacija završi. Cak i ako ne koristite ove programe za česte zadatke, ova rasprava je važna za planiranje jer će vam pružiti pojam potrebne veličine vaše particije ili particija.

Evo nekih od dostupnih programa za česte zadatke i njihovih veličina: The various applications and sizes should probably go here.

- **Server** std Ovo je malen profil poslužitelja, koristan za ogoljen poslužiteljski stroj koji neće imati puno slatkiša za korisnike ljuske. U osnovi ima FTP poslužitelj, WWW poslužitelj, DNS, NIS i POP. Zauzet će oko 50 MB. Naravno, to se tiče samo veličine programa; treba dodati sve podatke koje ćete posluživati.
- Dialup Standardna desktop kutija, uključujući X Window System, grafičke aplikacije, zvuk, editore, itd. Veličina paketa će biti oko 500 MB.
- Work std Ogoljeniji korisnički stroj, bez X Window Systema ili X aplikacija. Možda pogodan za laptop ili prijenosno ra£unalo. Veli£ina je oko 140 MB. (Primjetite da autor ima laptop s prili£no jednostavnim sustavom, uklju£uju¢i X11, koji £ak zauzima manje prostora, oko 100 MB.)

<span id="page-25-1"></span>**Devel** comp Desktop sa svim razvojnim paketima, kao što je Perl, C, C++, itd. Veličina je oko 475 MB. Uz pretpostavku da dodajete X11 i neke dodatne pakete za druge svrhe, predvidite oko 800 MB za ovu vrstu stroja.

Nemojte zaboraviti da ove veličine ne uključuju ostale uobičajene materijale, kao što su korisničke datoteke, pošta i podaci. Uvijek je pri razmatranju prostora za vlastite datoteke i podatke najbolje biti velikodušan. Primjetno, Debian /var particija sadrži mnogo informacija o stanju. Datoteke dpkga (s informacijama o svim instaliranim paketima) lako mogu zauzeti 20 MB; uz logove i ostalo, obi£no biste trebali ostaviti barem 50 MB za /var.

# <span id="page-25-0"></span>4.3 Imena uređaja u Linuxu

Imena diskova i particija pod Linuxom se mogu razlikovati od drugih operativnih sustava. Poznavanje imena koja Linux koristi je potrebno kada stvarate i montirate particije. Evo osnovne sheme imenovanja:

Prvi disketni pogon se zove "/dev/fd0"

Drugi disketni pogon se zove "/dev/fd1".

Prvi SCSI disk (prema SCSI ID adresi) se zove "/dev/sda".

Drugi SCSI disk (prema adresi) se zove "/dev/sdb", i tako dalje.

Prvi SCSI CD-ROM se zove "/dev/scd0", također poznat kao "/dev/sr0".

Master disk na primarnom IDE kontroleru se zove "/dev/hda".

Slave disk na primarnom IDE kontroleru se zove "/dev/hdb".

Master i slave disk sekundarnog kontrolera se zovu "/dev/hdc" odnosno "/dev/hdd". Noviji IDE kontroleri mogu imati zapravo dva kanala, pona²aju¢i se kao dva kontrolera.

Particije na svakom disku se predstavljaju dodavanjem decimalnog broja imenu diska: "sda1" i "sda2" predstavljaju prvu i drugu particiju prvog SCSI diska na sustavu.

Evo primjera iz stvarnog života. Pretpostavimo da imate sustav s 2 SCSI diska, jednim na SCSI adresi 2, a drugim na SCSI adresi 4. Prvi disk (na adresi 2) se onda zove "sda", a drugi "sdb". Ako disk "sda" sadrži 3 particije, one će se zvati "sda1", "sda2" i "sda3". Isto vrijedi za disk "sdb" i njegove particije.

Primjetite da ako imate dva SCSI host bus adaptera (tj. kontrolera), poredak diskova može postati zbunjujući. Najbolje rješenje u tom slučaju je pratiti poruke pri dizanju, uz pretpostavku da znate modele diskova.

# <span id="page-26-0"></span>4.4 Preporu£ena particijska shema

Kao što je gore objašnjeno, svakako biste trebali imati manju root particiju, te veću /usr particiju. ako imate dovoljno mjesta. Primjere potražite dolje. Većini korisnika dvije na početku spomenute particije ¢e biti dovoljne. To je osobito prikladno kada imate jedan mali disk jer razbijanje na puno particija može potratiti prostor.

U nekim slučajevima, može vam trebati /usr/local particija ako namjeravate instalirati mnogo programa koji nisu dio Debian distribucije. Ako će vaš stroj biti mail poslužitelj, možda ćete morati učiniti /var/spool/mail zasebnom particijom. Često je /tmp na odvojenoj particiji, na primjer 20 do 32 MB, dobra ideja. Ako postavljate poslužitelj s mnogo korisničkih računa, općenito je dobro imati odvojenu, veliku /home particiju. Op¢enito, particijska situacija se razlikuje od ra£unala do ra£unala ovisno o njegovoj svrsi.

Za vrlo složene sustave pogledajte Multi Disk HOWTO (http://www.linuxdoc.org/HOWTO/Multi-Disk-HOWTO. html). Sadrži temeljite informacije koje će uglavnom zanimati ISP-ove i ljude koji postavljaju poslužitelje.

Sto se tiče veličina swapa, postoje mnoga mišljenja. Jedno pravilo od oka koje dobro radi je koristiti swapa koliko imate memorije na sustavu, iako za ve¢inu korisnika vjerojatno nema puno svrhe u prelaženju 64 MB swapa. Također, u većini slučajeva ne bi smio biti manji od 16 MB. Dakako, postaje iznimke tim pravilima. Ako pokušavate riješiti 10000 simultanih jednadžbi na stroju s 256 MB memorije, može vam zatrebati gigabajt (ili više) swapa.

Na 32-bitnim arhitekturama (i386, m68k, 32-bitni SPARC, i PowerPC), maksimalna veličina swap particije je 2GB (na Alphi i SPARC64 je toliko velika da je praktično neograničena). Ovo bi trebalo biti dovoljno za skoro svaku instalaciju. Ipak, ako su vaši zahtjevi za swapom ovoliki, trebali biste rasprostrti swap preko različitih diskova (koji se nazivaju i "spindles") i, ako je moguće, različitih SCSI ili IDE kanala. Kernel će balansirati korištenje swapa preko višestrukih swap particija, i dati bolje rezultate.

# <span id="page-26-1"></span>4.5 Primjeri particioniranja

Kao primjer, jedan od autorovih kućnih strojeva ima 32 MB RAM-a i IDE disk od 1.7 GB kao /dev/hda. /dev/hda1 je particija od 500 MB za drugi operativni sustav (trebao sam staviti 200 MB, ionako se nikad ne koristi). Swap particija od 32 MB se koristi na /dev/hda3, a ostatak (oko 1.2 GB na /dev/hda2) je Linux particija.

# <span id="page-26-2"></span>4.6 Particioniranje prije instalacije

Imate dvije različite prilike za particioniranje: prije instalacije Debiana, ili tokom nje. Ako će vaše računalo biti posvećen isključivo Debianu, trebali biste particionirati tokom instalacije ("Particioniranje tvrdog diska" on page [43\)](#page-50-4). Ako imate stroj s više operativnih sustava, obično ćete urođenom operativnom sustavu prepustiti stvaranje njegovih particija.

Sljedeća poglavlja sadrže informacije o particioniranju pod vašim urođenim operativnim sustavom, prije instalacije. Primjetite da ¢ete imena particija pod tim operativnim sustavom morati pretvarati u Linux imena particija; pogledajte 'Imena uređaja u Linuxu' on page [18.](#page-25-1)

### <span id="page-27-0"></span>4.6.1 Particioniranje novijih Macova

Ako instalirate na 'newworld'<sup>[1](#page-27-1)</sup> PowerMac, morate napraviti specijalnu bootstrap particiju za držanje boot loadera. Veličina ove particije treba biti 800KB a njen tip treba biti Apple\_Bootstrap.

Poseban tip particije je potreban da bi spriječio MacOS da montira i ošteti bootstrap particiju, budu¢i da su na njoj napravljene posebne promjene da bi je OpenFirmware dizao automatski.

Primijetite da je bootstrap particija namijenjena držanju 3 vrlo male datoteke: yaboot binarya, njegove konfiguracije yaboot.conf, i prve faze OpenFirmware loadera ofboot.b. Ne mora se i ne treba se montirati na vaš datotečni sustav niti imati kernele ili bilo što drugo kopirano na nju. Alati ybin i mkofboot se koriste za upravljanje ovom particijom.

Da bi OpenFirmware automatski dizao Debian GNU/Linux, bootstrap particija se treba nalaziti prije svih ostalih particija na disku, posebno MacOS boot particija. Bootstrap particija treba biti prva koju ¢ete napraviti. Pogledajte mac-fdisk ( mac-fdisk.txt ) dokumentaciju za informacije o tome kako napraviti ovu i druge particije.

<span id="page-27-1"></span><sup>&</sup>lt;sup>1</sup>Tzv. 'newworld' (novi svijet, op.prev.) PowerMacovi su PowerMacovi u poluprozirnim obojanim plastičnim kućištima. To uključuje sve *iMacove, iBook ove, G4*, plavo obojane G3, te većinu PowerBook ova proizvedenih u i nakon 1999. 'newworld' PowerMacovi su također poznati po korištenju 'ROM u RAM-u' sustava za MacOS.

# <span id="page-28-2"></span><span id="page-28-0"></span>Poglavlje 5

# Metode instaliranja Debiana

Debian možete instalirati iz raznih izvornih medija, i lokalnih (CD, hard disk, diskete) i daljinskih (FTP, NFS, PPP, HTTP). Debian također podržava razne hardverske konfiguracije, tako da ćete možda ipak trebati neke stvari odabrati prije nego počnete. Ovo poglavlje izlaže izbor i prijedloge o tome što i kako odabrati.

Možete izabrati različite opcije za različite korake u instalaciji. Naprimjer, možete početi instalaciju dižući sustav s disketa, ali u kasnijim koracima dati instalacijskom procesu datoteke s hard diska.

Kako instalacija bude napredovala, kretat ćete se od tanašnog, nesposobnog sustava koji živi tek u RAM-u, do potpuno opremljenog Debian GNU/Linux sustava instaliranog na hard disku. Jedan od klju£nih ciljeva ranih instalacijskih koraka je pove¢anje raznolikosti hardvera (npr. kartica za sučelja) i softvera (npr. mrežnih protokola i upravljačkih programa za datotečne sustave) koji sustav podržava. Zbog toga kasniji koraci instalacije mogu koristiti širi opseg izvornih medija nego raniji.

Najlakši put za većinu ljudi će biti korištenje seta Debian CD-ova. Ako imate takav set, i ako vaš stroj podržava dizanje sustava s CD-a, izvrsno! Jednostavno ubacite vaš CD, ponovno pokrenite ra£unalo, i proslijedite u sljede¢e poglavlje. Ako se ispostavi da standardna instalacija ne radi na vašem hardveru, možete se vratiti ovdje i vidjeti alternativne kernele i instalacijske metode koje će možda raditi za vase. Posebno je bitno to što neki CD setovi imaju različite kernele na različitim CD-ovima, tako da će vam možda pomoći dizanje sustava s nekog drugog CD-a osim prvog.

# <span id="page-28-1"></span>5.1 Pregled instalacijskog procesa

Ovaj pregled ističe točke instalacije u kojima morate odabirati izvorni medij, ili odabrati nešto što ¢e utjecati na izvorne medije koje ¢ete mo¢i odabrati kasnije. Dogodit ¢e se sljede¢i koraci:

1. Po£injete dizanjem instalacijskog sustava.

- 2. Odgovorit ćete niz pitanja da bi obaviti početnu konfiguraciju sustava.
- 3. Odredit ¢ete izvorni medij za kernel i upravlja£ke programe.
- 4. Odabrat ćete koje upravljačke programe učitati.
- 5. Odredit ¢ete izvorni medij za osnovni sustav.
- 6. Ponovno ćete pokrenuti sustav i napraviti nešto finalne konfiguracije.
- 7. Instalirat ćete dodatni softver, pakete, po vlastitom nahođenju.

Dok odabirete, morat ¢ete misliti na par £imbenika. Prvi je izbor kernela. Kernel koji odaberete za po£etno dizanje sustava je isti kernel koji ¢e va² potpuno kongurirani sustav koristiti. Budu¢i da su upravlja£ki programi ovisni o kernelu, morate odabrati paket s upravlja£kim programima koji ide uz va² kernel. Uskoro ¢emo raspraviti detalje u odabiranju ispravnog kernela, ili pak, instalacijskog seta.

Različiti kerneli također imaju i različite mrežne sposobnosti (odmah), i tako proširuju ili sužuju vaš izbor izvornih medija, osobito u ranom instalacijskom procesu.

Kona£no, oni upravlja£ki programi koje odaberete za u£itavanje mogu upaliti dodatni hardver (npr. mrežne kartice, kontrolere hard diskova), datotečne sustave (npr. NTFS ili NFS). Ovo, dakle, širi odabir izvornih medija za instalaciju.

# <span id="page-29-0"></span>5.2 Biranje pravog instalacijskog seta

Va² hardver ¢e diktirati odabir instalacijskog seta. Odaberite odgovaraju¢i direktorij za pod arhitekturu, pregledajte dokumentaciju u njemu, i nastavite.

Ako dižete sustav s CD-a, različiti CD-ovi koriste različite instalacijske setove. Za više informacija, proučite vašu CD dokumentaciju. Potrebni su detalji o rasporedu kernela po CD-ovima.

# <span id="page-29-1"></span>5.3 Izvorni mediji za instalaciju u razli£itim dijelovima instalacije

Ovo poglavlje pokazuje vrste hardvera koje bi mogle, i obi£no ho¢e, raditi u razli£itim dijelovima instalacije. Ne garantira da ¢e sav hardver pokazane vrste raditi na svim kernelima. Naprimjer, RAID diskovi op¢enito ne¢e biti dostupni dok ne instalirate prikladne upravlja£ke programe.

#### <span id="page-30-0"></span>5.3.1 Dizanje po£etnog instalacijskog sustava

Početno dizanje instalacijskog sustava je možda najčudniji korak. Sljedeće poglavlje daje dodatne detalje, ali vaš izbor općenito uključuje

Rescue Floppy disketu (za strojeve s floppy pogonom)

CD-ROM s kojeg se može podići sustav

• hard disk, kroz boot loader koji radi na drugom operativnom sustavu

preko mreže, koristeći TFTP

#### <span id="page-30-1"></span>5.3.2 Izvorni mediji i dijelovi instalacije

Sljedeća tablica pokazuje koje izvorne medije možete koristiti na kojem dijelu instalacijskog procesa. Stupci pokazuju različite stadije instalacije, poslagane slijeva na desno onako kako se događaju. Sasvim desni stupac je izvorni medij instalacije. Prazno polje pokazuje da taj izvorni medij nije dostupan u tom dijelu instalacije; D pokazuje da jest, dok M znači da je u samo nekim slučajevima.

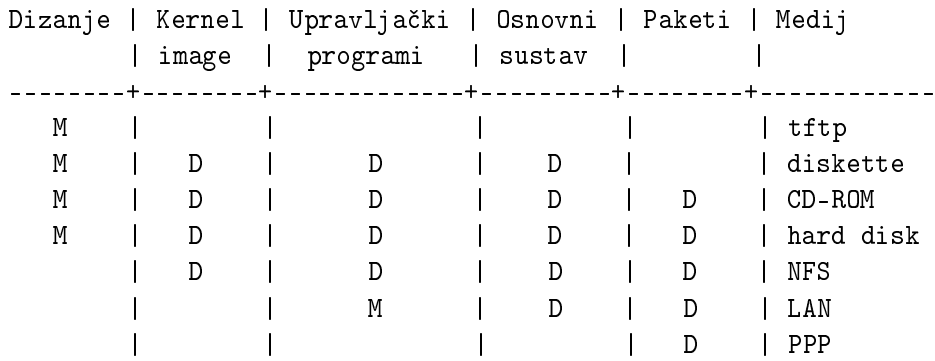

Naprimjer, tablica pokazuje da PPP u instalacijskom procesu možete koristiti samo da dobijete pakete.

Primijetite da ¢ete biti upitani za izvorni medij za kernel images i upravlja£ke programe u nekim instalacijskim metodama. Ako dignete sustav s CD–ROM–a, on će automatski odabrati te stavke s CD-a. Bitna stvar je da čim dignete sustav s diskete, možete se odmah prebaciti na neki superiorniji izvorni medij. Zapamtite, ipak, da ne smijete pomiješati instalacijske setove, tj. koristiti Rescue Floppy disketu iz jedne podarhitekture i Driver Floppies diskete iz druge.

Stupac 'Dizanje' sadrži samo M-ove zato što podrška medija za dizanje varira ovisno o arhitekturi.

Redovi 'LAN' i 'PPP' podrazumijevaju Internet-baziran prijenos datoteka (FTP, HTTP, i slični) preko Ethernet-a ili telefonskih linija. Općenito ovo nije dostupno, ali neki kerneli vam mogu dopustiti da ovo napravite ranije. Stručnjaci također mogu koristiti ove veze za montiranje diskova i druge operacije za ubrzavanje procesa. Pružanje pomoći u takvim slučajevima je van dosega ovog dokumenta.

### <span id="page-31-0"></span>5.3.3 Preporuke

Nabavite set Debian GNU/Linux CD-ova. Dignite sustav s njih ako možete.

Ako ste pročitali do ovdje, vjerojatno niste mogli ili htjeli. Ako je vaš problem jednostavno to što vaš CD pogon ne dozvoljava dizanje sustava, možete datoteke koje trebate za početno dizanje sistema skinuti sa CD-a i koristiti za pravljenje disketa ili podignuti Linux iz alternativnog operativnog sustava.

Ako to ne uspije, možda imate postojeći operativni sustav s nešto slobodnog prostora na disku. Rani instalacijski sustav može pročitati puno datotečnih sustava (NTFS je tu značajna iznimka — morate učitati prikladni upravljački program). Ako može pročitati vaš, trebali biste skinuti dokumentaciju, po£etne boot images, i alate. Tada skinite odgovaraju¢u arhivu s upravlja£kim programima kao jednu datoteku, i osnovni sustav kao jednu datoteku. Dignite sustav, i pokažite instalacijskom sustavu na datoteke koje ste skinuli kad bude pitao za ispravan izvorni medij.

Ovo su samo prijedlozi. Trebate odabrati koji god izvorni medij vam najviše odgovara. Diskete nisu ni prikladne niti se na njih možete osloniti, tako da vam savjetujemo da se udaljite od njih £im prije mogu¢e. Ipak, u usporedbi s dizanjem iz postoje¢eg operativnog sustava one mogu pruºiti £istiju okolinu i jednostavniji put, tako da su prikladne za po£etno dizanje sustava, ako to va² sustav podržava.

# <span id="page-31-1"></span>5.4 Opis datoteka instalacijskog sustava

Ovo poglavlje sadrži označeni popis datoteka koje ćete naći u disks-powerpc direktoriju. Možda ih uop¢e ne¢ete morati skinuti; to sve ovisi o izabranim mediju dizanja i instalacije osnovnog sustava.

Većina datoteka su "images" — snimke disketa; to jest, jedna datoteka koja se može zapisati na disk kako biste dobili potrebnu disketu. Očito, te snimke zavise o veličini ciljne diskete. Recimo, 1.44MB je normalna količina podataka koja stane na standardne 3.5-inčne diskete. Ovo je jedini kapacitet disketa podržan na vašoj arhitekturi. Snimke za 1.44MB floppy diskete se mogu naći u direktoriju images-1.44.

Ako ovaj dokument čitate WWW browserom na umreženom računalu, datoteke vjerojatno možete skinuti odabiranjem njihovih imena u svom WWW browseru. Ovisno o vašem browseru, možda ¢ete morati poduzeti posebne mjere kako bi skidali izravno u datoteku, u sirovom binarnom modu. Na primjer, u Netscapeu pri klikanju na URL morate držati tipku Shift kako biste skinuli datoteku. Datoteke se mogu skinuti preko URL-ova navedenih u ovom dokumentu, ili s http://http.us.

debian.org/debian/dists/potato/main/disks-powerpc/current/ , ili odgovaraju¢eg direktorija na bilo kojem Debian FTP mirroru (http://www.debian.org/distrib/ftplist ).

#### <span id="page-32-0"></span>5.4.1 Dokumentacija

#### Instalacijski priru£nik:

install.hr.txt

install.hr.html

install.hr.pdf Ova datoteka koji sad £itate, u obi£nom ASCII, HTML ili PDF obliku.

#### Instalacijske upute ovisne o platformi:

http://http.us.debian.org/debian/dists/potato/main/disks-powerpc/current/apus/install.txt

http://http.us.debian.org/debian/dists/potato/main/disks-powerpc/current/chrp/install.txt

http://http.us.debian.org/debian/dists/potato/main/disks-powerpc/current/powermac/install.txt

http://http.us.debian.org/debian/dists/potato/main/disks-powerpc/current/prep/install.txt Brze upute koje opisuju instalaciju na pripadaju¢im sustavima, korak po korak, kao smanjena verzija poglavlja 'Metode instaliranja Debiana' on page [21](#page-28-2) do 'Korištenje dbootstrapa za po£etnu konguraciju sustava' on page [41](#page-48-3) ovog priru£nika.

Primijetite da se ovi dokumenti ne trebaju koristiti, i tamo su tek privremeno, dok se ne spoje s glavnim Instalacijskim priru£nikom.

#### Man stranice programa za particioniranje:

cfdisk.txt

mac-fdisk.txt Instrukcije za kori²tenje dostupnih programa za particioniranje.

- http://http.us.debian.org/debian/dists/potato/main/disks-powerpc/current/base-contents.txt Popis sadržaja osnovnog sustava.
- http://http.us.debian.org/debian/dists/potato/main/disks-powerpc/current/md5sum.txt Popis MD5 checksuma za binarne datoteke. Ako imate program md5sum, možete provjeriti da vaše datoteke nisu pokvarene pokretajući md5sum -v -c md5sum.txt.

#### <span id="page-33-0"></span>5.4.2 Files for the Initial System Boot

#### Rescue Floppy images:

http://http.us.debian.org/debian/dists/potato/main/disks-powerpc/current/apus/images-1.44/rescue.b

http://http.us.debian.org/debian/dists/potato/main/disks-powerpc/current/chrp/images-1.44/rescue.b

http://http.us.debian.org/debian/dists/potato/main/disks-powerpc/current/powermac/images-1.44/reso

http://http.us.debian.org/debian/dists/potato/main/disks-powerpc/current/prep/images-1.44/rescue.b Ovo su snimke Rescue Floppy disketa. Rescue Floppy disketa se koristi za početno namještanje i u hitnim slu£ajevima, primjerice kada se va² sustav iz nekog razloga ne¢e dignuti. Zato se preporu£a da snimku snimite na disketu £ak i ako diskete ne koristite za instalaciju.

#### Root snimka/e:

http://http.us.debian.org/debian/dists/potato/main/disks-powerpc/current/apus/images-1.44/root.bin

http://http.us.debian.org/debian/dists/potato/main/disks-powerpc/current/chrp/images-1.44/root.bin

http://http.us.debian.org/debian/dists/potato/main/disks-powerpc/current/powermac/images-1.44/root.bin

http://http.us.debian.org/debian/dists/potato/main/disks-powerpc/current/prep/images-1.44/root.bin Ova datoteka sadrži snimku privremenog datotečnog sustava koji se učitava u memoriju nakon dizanja s Rescue Floppy diskete. Koristi se za instalacije CD–ROM-a, hard diska i disketa.

Također se koristi u slučaju kada root datotečni sustav iz nekog razloga ne stane na Rescue disketu.

#### Linux kernel:

http://http.us.debian.org/debian/dists/potato/main/disks-powerpc/current/apus/linux

http://http.us.debian.org/debian/dists/potato/main/disks-powerpc/current/chrp/linux

http://http.us.debian.org/debian/dists/potato/main/disks-powerpc/current/powermac/linux

http://http.us.debian.org/debian/dists/potato/main/disks-powerpc/current/prep/linux Ovo je snimka Linux kernela za korištenje u instalacijama s tvrdog diska i CD-a. Ne trebate ju ako instalirate s disketa.

#### TFTP boot snimke

http://http.us.debian.org/debian/dists/potato/main/disks-powerpc/current/prep/images-1.44/boot.bin Boot snimke za mrežno dizanje; pogledajte 'Dizanje TFTP-om' on page [36.](#page-43-3) Obično sadrže Linux kernel i root.bin, root datotečni sustav.

#### <span id="page-34-0"></span>5.4.3 Driver datoteke

Ove datoteke sadrže kernel module, odnosno upravljačke programe, za svakakve vrste hardvera koje nisu potrebne pri početnom diznaju. Dva su koraka do dobivanja željenih upravljačkih programa: prvo nađete arhivu upravljačkih programa koje želite koristiti, i onda odaberete koje točno upravljačke programe želite.

Sjetite se da vaša arhiva upravljačkih programa mora biti dosljedna vašem početnom odabiru kernela.

#### Driver Floppies snimke:

http://http.us.debian.org/debian/dists/potato/main/disks-powerpc/current/apus/images-1.44/driver-1.bin

http://http.us.debian.org/debian/dists/potato/main/disks-powerpc/current/chrp/images-1.44/driver-1.bin

http://http.us.debian.org/debian/dists/potato/main/disks-powerpc/current/chrp/images-1.44/driver-2.bin

http://http.us.debian.org/debian/dists/potato/main/disks-powerpc/current/powermac/images-1.44/driv

http://http.us.debian.org/debian/dists/potato/main/disks-powerpc/current/powermac/images-1.44/driv

http://http.us.debian.org/debian/dists/potato/main/disks-powerpc/current/prep/images-1.44/driver-1.bin Ovo su snimke Driver Floppies disketa.

#### Driver Floppies arhive

http://http.us.debian.org/debian/dists/potato/main/disks-powerpc/current/apus/drivers.tgz

http://http.us.debian.org/debian/dists/potato/main/disks-powerpc/current/chrp/drivers.tgz

http://http.us.debian.org/debian/dists/potato/main/disks-powerpc/current/powermac/drivers.tgz

http://http.us.debian.org/debian/dists/potato/main/disks-powerpc/current/prep/drivers.tgz Ako niste ograničeni na diskete, odaberite jednu od ovih datoteka.

#### <span id="page-35-0"></span>5.4.4 Datoteke osnovnog sustava

"Debianov osnovni sustav" je temeljni skup paketa nužnih za Debianov rad na minimalan, samostalan način. Jednom kada konfigurirate i instalirate osnovni sustav, vaš stroj će "stajati na svojim nogama".

#### Snimke osnovnog sustava:

http://http.us.debian.org/debian/dists/potato/main/disks-powerpc/current/base2\_2.tgz

ili

http://http.us.debian.org/debian/dists/potato/main/disks-powerpc/current/images-1.44/base-1.bin

http://http.us.debian.org/debian/dists/potato/main/disks-powerpc/current/images-1.44/base-2.bin

http://http.us.debian.org/debian/dists/potato/main/disks-powerpc/current/images-1.44/base-3.bin

http://http.us.debian.org/debian/dists/potato/main/disks-powerpc/current/images-1.44/base-4.bin

http://http.us.debian.org/debian/dists/potato/main/disks-powerpc/current/images-1.44/base-5.bin

http://http.us.debian.org/debian/dists/potato/main/disks-powerpc/current/images-1.44/base-6.bin

http://http.us.debian.org/debian/dists/potato/main/disks-powerpc/current/images-1.44/base-7.bin

http://http.us.debian.org/debian/dists/potato/main/disks-powerpc/current/images-1.44/base-8.bin
http://http.us.debian.org/debian/dists/potato/main/disks-powerpc/current/images-1.44/base-9.bin

http://http.us.debian.org/debian/dists/potato/main/disks-powerpc/current/images-1.44/base-10.bin

http://http.us.debian.org/debian/dists/potato/main/disks-powerpc/current/images-1.44/base-11.bin

http://http.us.debian.org/debian/dists/potato/main/disks-powerpc/current/images-1.44/base-12.bin Ove datoteke sadrže osnovni sustav koji će se instalirati na vašu Linux particiju tokom instalacijskog postupka. To je goli minimum potreban kako biste mogli instalirati ostale pakete. Datoteka \path{http://http.us.debian.org/debian/dists/potato/main/disks-powerpc/current/ base2  $2.tgz$  služi za instalaciju sa medija koji nisu diskete, tj. CD-ROM-a, tvrdog diska ili NFS-a.

Okrenimo se sada pitanjima specifičnima određenim vrstama izvornih medija. Prikladno se pojavljuju istim poretkom istim kao redovi u tablici koja je opisala različite instalacijske izvorne medije.

### 5.5 TFTP

Dizanje s mreže zahtijeva da imate mrežnu vezu podržanu u disketama za dizanje sustava, RARP ili BOOTP server, te TFTP server. Trenutno, PReP i New World PowerMac sustavi podržavaju mrežno podizanje sustava. Ova instalacijska metoda je opisana u 'Dizanje TFTP-om' on page [36.](#page-43-0)

### 5.6 Diskete

#### 5.6.1 Pouzdanost disketa

ini se kako je najve¢i problem ljudima koji po prvi put instaliraju Debian pouzdanost disketa.

Rescue Floppy disketa ima najviše problema jer ju čita izravno hardver, prije dizanja Linuxa. Hardver često ne čita pouzdano kao Linuxov disketni driver, pa može jednostavno stati bez ispisa poruke o grešci ako pročita netočne podatke. Također može biti grešaka na Driver Floppies disketi i disketama osnovnog sustava; većina će ih se pokazati lavinom poruka o  $I/O$  greškama.

Ako instalacija uporno zaglavljuje na određenoj disketi, prva stvar koju biste trebali učiniti je ponovo skinuti snimku diskete i zapisati ju na *drugu* disketu. Obično reformatiranje stare diskete možda neće biti dovoljno, čak i ako se čini da je disketa reformatirana i snimljena bez grešaka. Ponekad je korisno pokušati snimiti disketu na drugom sustavu.

Jedan korisnik kaže kako je snimke morao tri puta zapisivati na diskete kako bi proradile, a onda je sa tre¢om disketom sve bilo u redu.

Drugi korisnici javljaju kako jednostavno ponovno dizanje nekoliko puta s istom disketom u disketnom pogonu može dovesti do uspješnog dizanja. Sve je to zbog loše napravljenih hardverskih ili rmware disketnih drivera.

#### 5.6.2 Dizanje s disketa

Dizanje sustava s disketa je podržano na većini platformi. Review and integrate the 2 discussions for m68k.

Kako biste digli sustav s disketa, jednostavno skinite snimku Rescue Floppy diskete i Driver Floppies diskete.

Ako je potrebno, također možete promijeniti Rescue Floppy disketu; pogledajte 'Zamjenjivanje kernela na Rescue Floppy disketi' on page [61.](#page-68-0)

Na vašoj arhitekturi na Rescue Floppy disketu ne stane snimka root datotečnog sustava, pa ćete na disketu morati snimiti i snimku roota. Snimite ga na disketu ba² kao i ostale snimke. Nakon ²to se kernel učita s Rescue Floppy diskete, tražit će vas root disketu. Ubacite ju i nastavite.

#### 5.6.3 Instaliranje osnovnog sustava s disketa

NAPOMENA: Ovo nije preporu£eni na£in instaliranja Debiana, jer su diskete op¢enito najnepouzdanija vrsta medija. Ovo se preporu£a jedino ako nemate dodatnih, ve¢ postoje¢ih datote£nih sustava na nijednom tvrdom disku na svom sustavu.

Završite ove korake:

1. Nabavite ove snimke disketa (te datoteke su podrobnije opisane u `Opis datoteka instalacijskog sustava' on page [24\)](#page-31-0):

• snimka Rescue Floppy diskete • snimke Driver Floppies disketa • snimke disketa osnovnog sustava, tj. base-1.bin, base-2.bin, itd. • i snimka root datote£nog sustava

- 2. Uzmite dovoljno disketa za zapisivanje svih potrebnih snimki.
- 3. Pripremite diskete kako je objašnjeno u 'Pripremanje disketa iz snimki disketa' on the facing page.
- 4. Ubacite Rescue Floppy disketu u disketni pogon i ponovo dignite ra£unalo.
- 5. Nastavite £itati od `Dizanje instalacijskog sustava' on page [33.](#page-40-0)

### <span id="page-38-0"></span>5.6.4 Pripremanje disketa iz snimki disketa

Snimke disketa su datoteke sa cijelim sadržajem diskete u sirovom obliku. Snimke disketa, kao što je rescue.bin, se ne mogu jednostavno kopirati na diskete. Koristi se poseban program koji snimke zapisuje na disketu u *sirovom* načinu. To je potrebno jer su te snimke sirovi podaci s diskete; nužno je sektorski kopirati podatke iz datoteke na disketu.

Postoje različiti načini pripremanja disketa iz snimki, ovisno o vašoj platformi. Ovo poglavlje opisuje stvaranje pripremanje disketa iz snimki na raznim platformama.

Bez obzira kojom ste metodom stvorili svoje diskete, nemojte zaboraviti pomaknuti zaštitu na disketama nakon snimanja, kako biste ih zaštitili od nenamjernog oštećivanja.

#### Zapisivanje snimki s Linux ili Unix sustava

Za zapisivanje datoteka snimki disketa na diskete vjerojatno ¢e vam trebati root pristup sustavu. Stavite ispravnu, praznu disketu u disketni pogon. Zatim zadajte naredbu

dd if=datoteka of=/dev/fd0 bs=1024 conv=sync ; sync

gdje je *datoteka* jedna od datoteka snimki. **/dev/fd0** je uobičajeno ime za disketni uređaj, no može biti različito na vašoj radnoj stanici (na Solarisu je /dev/fd/0). Naredba bi vas mogla vratiti u ljusku prije nego Unix završi sa snimanjem diskete, pa pogledajte na žaruljicu na disketnom pogonu i uvjerite se da se ugasila te da je uređaj prestao raditi prije nego izvadite disketu. Na nekim sustavima ¢ete morati pokrenuti naredbu koja disketu izbacuje iz pogona (na Solarisu koristite  $eject$  - pogledajte man stranicu).

Neki sustavi automatski pokušavaju montirati disketu kada ju se stavi u pogon. Možda ćete morati isključiti tu mogućnost prije nego vam radna stanica dopusti pisanje u *sirovom načinu*. Nažalost, to ovisi o vašem operativnom sustavu. Na Solarisu možete zaobići volume management da bi dobili sirovi pristup disketi. Prvo provjerite da se disketni pogon automatski montira (koristeći volcheck ili prikladnu naredbu u file manageru). Tada koristite naredbu dd u gore opisanom obliku, samo zamijenite /dev/fd0 s /vol/rdsk/\textit{ime\_floppya}, gdje je ime floppya ime diskete dato pri formatiranju (neimenovane diskete su unnamed\_floppy ). Na drugim sustavima pitajte svog administratora.

## $5.7$  CD-ROM

Dizanje s CD–ROM-a je jedan od najjednostavnijih načina instalacije. Trenutno samo PReP i New World PowerMac sustavi mogu dignuti sustav sa Debian GNU/Linux instalacijskog CD-a. Ako ste nesretni i kernel na CD-ROM-u vam ne radi, morat ćete se vratiti na neku drugu tehniku.

Instaliranje s CD-ROM-a je opisano u 'Instaliranje s CD-ROM-a' on page [35.](#page-42-0)

Primijetite da će stanoviti CD pogoni možda zahtijevati specijalne upravljačke programe, i zato biti nedostupni u ranim fazama instalacije.

## 5.8 Hard Disk

Dizanje iz postoje¢eg operativnog sustava je £esto prikladan na£in; za neke sustave to je i jedini podržani način instalacije. Ova metoda je opisana u 'Dizanje sustava s tvrdog diska' on page [34.](#page-41-0)

Egzotičan hardver ili datotečni sustavi mogu ostaviti datoteke na hard disku nedostupnima rano u instalacijskom procesu. Ako nisu podržani u Linux kernelu, možda neće biti dostupni ni na kraju!

#### 5.9 Instaliranje NFS-om

Zbog prirode ove metode instaliranja, NFS-om se može instalirati samo osnovni sustav. Rescue Floppy disketa i Rescue Floppy diskete moraju biti dostupne lokalno jednom od navedenih metoda. Za instaliranje osnovnog sustava NFS-om, morat ćete proći kroz običnu instalaciju kako je objašn-jeno u 'Korištenje dbootstrapa za početnu konfiguraciju sustava' on page [41.](#page-48-0) Nemojte zaboraviti uključiti modul (driver) za svoju Ethernet karticu i modul NFS datotečnog sustava.

Kada vas dbootstrap upita gdje se osnovni sustav nalazi ("'Instalacija osnovnog sustava"' on page [49](#page-56-0)), odaberite NFS i slijedite upute.

# <span id="page-40-0"></span>Poglavlje 6

# Dizanje instalacijskog sustava

Ovo poglavlje po£inje s op¢enitim informacijama o dizanju Debian GNU/Linuxa, nastavlja s dijelovima o instalacijskim metodama, i završava s nešto savjeta za rješavanje problema.

### 6.1 Parametri dizanja

Parametri dizanja su parametri Linux kernela koji se obično koriste kako bi se osigurao pravilan rad uređaja. Većim dijelom, kernel sam može saznati informacije o vašim periferijama. Međutim, u nekim ¢ete mu slu£ajevima malo morati pomo¢i.

Potpune informacije o parametrima dizanja se mogu na¢i u Linux BootPrompt HOWTO-u ( http: //www.linuxdoc.org/HOWTO/BootPrompt-HOWTO.html ); ovo poglavlje navodi samo natuknice o najzna£ajnijim parametrima.

Ako sustav dižete prvi put, pokušajte s predodređenim parametrima (tj. nemojte postavljati argumente) i pogledajte radi li točno. Vjerojatno hoće. Ako nije, poslije možete ponovo dignuti sustav i potražiti posebne parametre oji obavještavaju sustav o vašem hardveru.

Kada se kernel digne, rano u postupku trebala bi se pokazati poruka Memory: dostupno k/ukupno k available. ukupno bi trebalo odgovarati ukupnoj količini RAM-a, u kilobajtima. Ako ne odgovara instaliranom RAM-u, morate koristiti parametar mem= $r a m$ , gdje je ram veličina memorije, uz nastavak "k" za kilobajte, odnosno "m" za megabajte. Na primjer, i mem=65536k i mem=64m znače jedno te isto, 64MB of RAM.

Ako je vaš monitor sposoban prikazati jedino crno-i-bijelo, koristite mono argument. Inače će instalacija koristiti boje, što je početna vrijednost.

Ako se dižete sa serijske konzole, kernel će to obično sam detektirati. Ako je na računalo također priključena grafička kartica (framebuffer) i tipkovnica, a želite dignuti preko serijske konzole, možda <span id="page-41-0"></span>ćete morati kernelu navesti argument console=uredaj, gdje je uredaj vaš serijski uređaj, što je obično nešto poput "ttyS0".

Opet, podrobni detalji o parametrima dizanja se mogu na¢i u Linux BootPrompt HOWTO-u ( http: //www.linuxdoc.org/HOWTO/BootPrompt-HOWTO.html ), uz savjete za £udan hardver. Neki £esti problemi navedeni su dolje u `Problemi u postupku dizanja' on page [38.](#page-45-0)

#### 6.1.1 Parametri za dbootstrap

Instalacijski sustav prepoznaje nekoliko parametara koji bi mogli biti korisni.

quiet Ovo će uzrokovati neprikazivanje poruka o potvrđivanju u instalacijskom sustavu, i pokušat ¢e se napraviti prava stvar bez puno buke. Ako ste upoznati s tim ²to instalacijski sustav očekuje i to vam ne smeta, ovo je zgodna opcija za utišavanje procesa.

verbose Pitaj više pitanja nego obično.

debug Salji dodatne 'debug' poruke u log instalacijskog sustava (pogledajte 'Korištenje ljuske i pregled logova' on page [41\)](#page-48-0), uklju£uju¢i pokretanje svake naredbe.

bootkbd=... Pred-odabiranje tastature koju ćete koristiti, npr. bootkbd=qwerty/us

mono Koristi monokromni umjesto kolor moda.

### 6.2 Tuma£enje kernelovih poruka pri pokretanju

Tijekom dizanja ćete možda vidjeti mnoge poruke u obliku can't find nešto, ili nešto not present, can't initialize nešto, ili čak this driver release depends on nešto. Većina tih poruka su bezopasne. Vidite ih jer je kernel instalacijskog sustava izgrađen kako bi radio na računalima s mnogim uređajima. Očito, ničije računalo neće imati svaki mogući uređaj, pa operativni sustav može uputiti nekoliko pritužbi dok traži uređaje kojih nemate. Također ćete možda vidjeti zastajanje sustava na neko vrijeme. Sustav tada čeka na odgovor uređaja koji nije prisutan na vašem sustavu. Ako vam je vrijeme dizanja neprihvatljivo dugo, kasnije možete izgraditi vlastiti kernel (pogledajte `Kompajliranje novog kernela' on page [58\)](#page-65-0).

### 6.3 Dizanje sustava s tvrdog diska

U nekim slučajevima, možda ćete se željeti dignuti iz postojećeg operativnog sustava. Također možete dignuti instalacijski sustav drugim sredstvima, a osnovni sustav instalirati s diska.

### <span id="page-42-0"></span>6.3.1 Instaliranje CHRP-a iz OpenFirmware-a  $(OF)$

#### 6.3.2 Instaliranje iz MacOS-a

Možete koristiti HFS disk za držanje instalacijskih datoteka. Trenutno Linux ne može pristupati datotekama na HFS+ diskovima.

### 6.3.3 Instaliranje iz OF-a

#### 6.3.4 Instaliranje  $P\text{Re}P$ -a iz OpenBug-a

#### 6.3.5 Instaliranje s Linux particije

Debian možete instalirati sa ext2fs ili Minix particije. Na primjer, ta tehnika instalacije odgovara slučaju kada potpuno uklanjate svoj sadašnji Linux sustav s Debianom.

Primjetite da particija sa koje instalirate ne smije biti ona na koju instalirate Debian (dakle, /, /usr, /lib, i sve to).

Za instalaciju s postoje¢e Linux particije slijedite ove upute.

1. Uzmite sljede¢e datoteke i smjestite ih u direktorij na svojoj Linux particiji:

Rescue Floppy snimka, pogledajte 'Files for the Initial System Boot' on page [26](#page-33-0) • jedna od Driver Floppies arhiva iz `Driver datoteke' on page [27](#page-34-0) • http://http.us.debian.org/debian/dists/potato/main/disks-powerpc/current/base2\_ 2.tgz

- 2. Kada instalirate s particije, možete koristiti bilo koju radeću metodu dizanja. Nadalje se pretpostavlja dizanje s disketa; no, može se koristiti bilo koji način dizanja.
- 3. Pripremite Rescue Floppy disketu kako je objašnjeno u 'Pripremanje disketa iz snimki disketa' on page [31](#page-38-0). Primjetite da vam Driver Floppies disketa nije potrebna.
- 4. Ubacite Rescue Floppy disketu u svoj disketni pogon i dignite računalo.
- 5. Nastavite £itati od `Dizanje instalacijskog sustava' on page [33.](#page-40-0)

## 6.4 Instaliranje s  $CD$ -ROM-a

Ako imate CD koji je bootable, a vaša arhitektura i sustav podržavaju dizanje s CD-ROM-a, diskete vam uopće nisu potrebne. Zasada jedine PowerPC podarhitekture koje podržavaju dizanje s CD-ROM-a su PReP i New World PowerMacovi.

<span id="page-43-0"></span>Osnovni Debian sustav možete instalirati s CD-ROM-a čak i ako s njega ne možete dignuti sustav. Jednostavno dignite sustav koristeći drugačiji medij, kao što su diskete. Kada dođe vrijeme instalacije osnovnog sustava i dodatnih paketa, instalacijskom sustavu pokažite svoj CD-ROM pogon, kako je opisano u "Instalacija osnovnog sustava" on page [49.](#page-56-0)

# 6.5 Dizanje TFTP-om

Morate postaviti RARP server, BOOTP server i TFTP server.

Reverse Address Resolution Protocol (RARP, protokol za obratno razrješavanje adresa) je jedan od načina da svom klijentu kažete koju IP adresu treba koristiti. Drugi način je BOOTP protokol. BOOTP je IP protokol koji obavještava računalo o njegovoj IP adresi i gdje na mreži može naći boot snimku.

TFTP (Trivial File Transfer Protokol — trivijalni protokol za prijenos datoteka) služi za posluživanje boot snimke klijentu. Teoretski, može se koristiti bilo koji poslužitelj na bilo kojoj platformi koji implementira ove protokole. Primjeri u ovom poglavlju pokazuju naredbe za SunOS 4.x, SunOS 5.x (iliti Solaris) i GNU/Linux.

## 6.5.1 Namještanje RARP-a

Kako biste namjestili RARP, morate saznati Ethernet adresu klijenta (tzv. MAC adresu). Ako vam ta informacija nije poznata, možete se dignuti u "Rescue" modu (dakle, sa Rescue Floppy diskete) i koristiti naredbu /sbin/ifconfig eth0 .

Pod GNU/Linuxom morate naseliti kernelovu RARP tablicu. Pokrenite

/sbin/rarp -s hostname-klijenta enet-adr-klijenta /usr/sbin/arp -s ip-klijenta enet-adr-klijenta

Ako dobijete poruku SIOCSRARP: Invalid argument vjerojatno trebate učitati rarp kernel modul ili rekompajlirati kernel da bi podržao RARP. Probajte modprobe rarp pa onda opet rarp naredbu.

Pod SunOS-om morate osigurati da hardverska Ethernet adresa klijenta bude navedena u "ethers" bazi podataka (ili u datoteci /etc/ethers, ili preko NIS/NIS+) te u "hosts" bazi podataka. Zatim morate pokrenuti RARP daemon. Na SunOS-u 4 (kao root) zadajte naredbu: /usr/etc/rarpd -a; na SunOS-u 5 koristite /usr/sbin/rarpd -a.

### 6.5.2 Podešavanje BOOTP-a.

Postoje dva BOOTP poslužitelja dostupna za GNU/Linux, CMU bootpd i ISC dhcpd, koji se nalaze u paketima bootp i dhcp na Debian GNU/Linuxu.

Da bi koristili CMU bootpd, morate prvo od-komentirati (ili dodati) relevantni redak u /etc/inetd. conf. Na Debian GNU/Linuxu, da bi to napravili možete pokrenuti update-inetd --enable bootps, pa /etc/init.d/inetd reload . Drugdje, redak u pitanju treba ovako izgledati:

bootps dgram udp wait root /usr/sbin/bootpd bootpd -i -t 120

Sad morate napraviti /etc/bootptab datoteku. Ovo ima poznati i kriptični oblik kao dobre stare BSD printcap(5), termcap(5), i disktab(5) datoteke. Za više informacija pogledajte bootptab(5) man stranicu. Za CMU bootpd, morat ¢ete znati hardversku (MAC) adresu klijenta.

Nasuprot tome, podešavanje BOOTP-a s ISC dhcpd-om je stvarno lagano, zato što on BOOTP klijente tretira kao osrednje specijalan slu£aj DHCP klijenata. Zapravo ne trebate znati hardversku (MAC) adresu klijenta osim ako želite odrediti neke opcije kao što su ime datoteke boot snimke ili NFS root path na klijent-po-klijent principu, ili ako ne želite dodijeliti fiksne adrese vašim strojevima korite¢i BOOTP i/ili DHCP. Jednostavno dodajte allow bootp naredbu u blok postavki za podmrežu koja sadrži klijenta, i ponovno pokrenite dhcpd s /etc/init.d/dhcpd restart.

#### 6.5.3 Postavljanje TFTP poslužitelja

Da bi TFTP poslužitelj proradio, najprije morate provjeriti je li uključen tftpd. Obično se uključuje sljede¢im redom u /etc/inetd.conf :

tftp dgram udp wait root /usr/etc/in.tftpd in.tftpd /tftpboot

Pogledajte u tu datoteku i zapamtite direktorij korišten kao argument za tftpd; trebat će vam poslije. Opcija -1 kod nekih verzija in.tftpd uključuje zapisivanje svih zahtjeva u logove sustava; to je korisno za dijagnosticiranje grešaka pri dizanju. Ako ste morali promijeniti /etc/ inetd.conf, morate o tome obavijestiti pokrenuti inetd proces. Na Debian stroju pokrenite /etc/init.d/netbase reload (za potato/2.2 i novije sustave koristite /etc/init.d/inetd reload ); na drugim strojevima saznajte PID inetda i pokrenite kill  $-HUP$  inetd-pid.

#### 6.5.4 Smještanje TFTP snimki

Zatim, TFTP boot snimku koja vam je potrebna, iz `Opis datoteka instalacijskog sustava' on page [24,](#page-31-0) smjestite u tftpdov direktorij za boot snimke. Op¢enito, to ¢e biti /tftpboot. Zatim morate napraviti simboli£ku vezu na tu datoteku iz datoteke koju ¢e tftpd koristiti za dizanje određenog klijenta. Na žalost, ime datoteke određuje TFTP klijent, a čvrstih standarda nema.

Često će ime datoteke koju TFTP klijent traži biti u obliku heksadecimalni-ip-klijentaarhitekturaklijenta. Kako biste izračunali heksadecimalni-ip-klijenta, svaki bajt klijentove IP adrese pretvorite

<span id="page-45-0"></span>u heksadecimalni zapis. Ako vam je pri ruci stroj s programom bc, možete to učiniti pomoću njega. Prvo zadajte naredbu obase=16 koja uključuje heksadecimalni izlaz, a zatim upišite, jedan po jedan, pojedine dijelove klijentovog IP-a. Što se tiče *arhitektura-klijenta*, isprobajte neke vrijednosti.

Nakon što odredite ime, vezu napravite ovako: 1n /boot/tftpboot.img /boot/ ime-datoteke.

Sada biste trebali biti spremni za dizanje svog sustava. Na strojevima s Open Firmware-om, kao što su NewWorld PowerMacovi, uđite u boot monitor (pogledajte 'Pozivanje OpenFirmwarea' on page [12\)](#page-19-0) i koristite naredbu boot enet. PReP i CHRP strojevi mogu imati različite načine adresiranja mreže. Tražimo više informacija od korisnika s tim strojevima. Na PReP stroju, probajte boot server\_ipaddr ,file,client\_ipaddr .

NIJE JOŠ NAPISANO

### 6.5.5 Instaliranje preko TFTP-a uz NFS Root

Bliskije je TFTP instalaciji za sustave s malo memorije jer više ne želite učitati ramdisk, nego dignuti novostvoreni NFS root datotečni sustav. Zato morate zamijeniti simboličku vezu na tftpboot snimku simboličkom vezom na snimku kernela (npr. linux-a.out). Moje iskustvo dizanja preko mreže je zasnovano isključivo na RARP/TFTP što zahtijeva sve demone na istom poslužitelju (sparc radna stanica tftp zahtjev šalje natrag poslužitelju koji je odgovorio na njen prethodni rarp zahtjev). Međutim, Linux podržava i BOOTP protokol, ali ja ne znam kako ga podesiti :-((. Mora li i on biti dokumentiran u ovom priru£niku?

## 6.6 Problemi u postupku dizanja

Ako imate problema i kernel se `objesi' pri dizanju, ne prepoznaje periferije koje imate, ili diskovi nisu točno prepoznati, prva stvar koju trebate provjeriti su parametri dizanja, kao što je objašnjeno u `Parametri dizanja' on page [33.](#page-40-0)

Problemi se često mogu riješiti uklanjanjem dodataka i uređaja te ponovnim pokušajem dizanja.

Ako imate još problema, predajte izvještaj o bugu. Pošaljite poruku na <submit@bugs.debian.org>. Ovaj tekst mora biti u prvim redovima poruke:

```
Package: boot-floppies
Version: verzija
```
Svakako zamijenite *verzija* verzijom boot-floppies seta kojeg ste koristili. Ako ne znate verziju, koristite datum kada ste ih skinuli, i uključite distribuciju iz koje ste ih uzeli (npr. "stable", "frozen").

Također biste trebali u svom bug izvještaju uključiti sljedeće informacije:

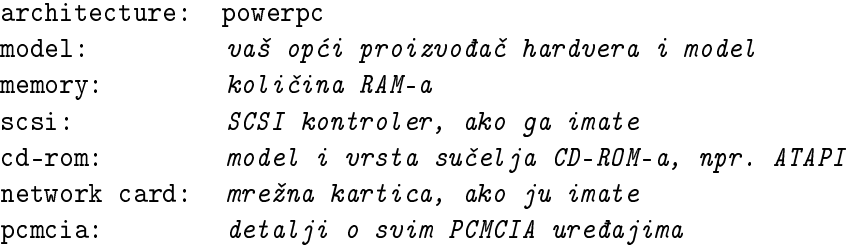

Ovisno o prirodi buga, također bi moglo biti korisno navesti instalirate li na IDE ili SCSI diskove, druge periferne uređaje kao što je zvučna kartica, kapacitet diska, te model grafičke kartice.

U bug izvještaju opišite problem i u slučaju rušenja kernela navedite zadnje vidljive poruke kernela. Opišite korake kojima ste sustav doveli u problematično stanje.

# <span id="page-48-0"></span>Poglavlje 7

# Korištenje dbootstrapa za početnu konfiguraciju sustava

## 7.1 Uvod u dbootstrap

dbootstrap je ime programa koji se pokreće nakon što ste digli instalacijski sustav. Odgovoran je za početnu konfiguraciju sustava i instalaciju "osnovnog sustava".

Glavni posao dbootstrapa i svrha početne konfiguracije sustava je podesiti vitalne dijelove vašeg sustava. Na primjer, možda ćete morati koristiti stanovite "kernel module", upravljački programi (eng. driver) povezani s kernelom. Među tim modulima je podrška za hardver za pohranu podataka, mreže, posebne jezike, te podrška za druge uređaje koja nije automatski ugrađena u kernel koji koristite.

Particioniranje diskova, formatiranje particija, i podešavanje mreže također vrši dbootstrap. Ova osnovna pode²avanja se rade na po£etku, jer su £esto potrebna za pravilan rad va²eg sustava.

dbootstrap je jednostavna, znakovna aplikacija, dizajnirana za maksimalnu kompatibilnost u svim situacijama (kao što je instalacija preko serijske linije). Vrlo ga jednostavno koristiti. Linearno ¢e vas voditi korak po korak u instalacijskom procesu. Moºete se i vratiti te ponoviti korake ako uvidite da ste pogriješili.

U dbootstrapu se kre¢e tipkama strelicama, Enter i Tab.

### 7.1.1 Korištenje ljuske i pregled logova

Ako ste iskusan korisnik Unixa ili Linuxa, pritisnite lijevi  $Alt + F2$  kako biste prešli na drugu virtualnu konzolu. Što će reći, tipku Alt s lijeve strane razmaknice, i funkcijsku tipku  $F2$ , istovremeno. To je odvojen prozor sa klonom Bourne ljuske zvanim ash. U ovom trenutku sustav je dignut s RAM diska

i dostupan vam je ograničen skup Unix alata. Popis dostupnih programa možete vidjeti naredbom ls /bin /sbin /usr/bin /usr/sbin . Sve zadatke koje mogu u£initi obavljajte izbornikom ljuska i naredbe su tu samo za slučaj da nešto pođe krivo. Konkretno, trebali biste uvijek koristiti izbornik, a ne ljusku, za aktiviranje swap particije, jer program ne može otkriti da ste to učinili iz ljuske. Pritisnite lijevi Alt-F1 za povratak u izbornik. Linux pruža do 64 virtualne konzole, iako Rescue Floppy disketa koristi samo nekoliko.

Poruke o greškama se preusmjeravaju na treći virtualni terminal (zvan tty3). Tom terminalu možete pristupiti pritiskom na lijevi Alt-F3 (pritisnite tipku Alt u isto vrijeme kad i funkcijsku tipku F3); vratite se u dbootstrap pomoću  $lijevi$   $Alt-F1$ .

Ove poruke se također mogu naći u /var/log/messages. Nakon instalacije, ovaj log se kopira u /var/log/installer.log na vašem novom sustavu.

# 7.2 "Napomene za ovu verziju"

Prvi ekran koji će vam dbootstrap predstaviti je "Napomene za ovu verziju". Ovaj ekran predstavlja informacije o verziji boot-floppies softvera koji koristite, i daje kratki uvod o Debian razvijateljima.

# 7.3 "Glavni izbornik instalacije Debian GNU/Linuxa"

Možda ćete vidjeti dijaloški okvir koji kaže "Instalacijski program saznaje trenutno stanje vašeg sustava i slijedeći korak instalacije kojeg treba izvesti.". Na nekim sustavima nestat će prebrzo da bi ga pročitali. Taj dijaloški okvir ćete viđati između koraka u glavnom izborniku. Instalacijski program, dbootstrap, će provjeravati stanje sustava između svakog koraka. To provjeravanje vam omogu¢ava ponovno pokretanje instalacije bez gubljenja posla kojeg ste ve¢ obavili, u slu£aju da sru²ite sustav usred instalacijskog postupka. Ako morate opet pokrenuti instalaciju, morat ¢ete odabrati boju, kongurirati tipkovnicu, opet uklju£iti swap particiju i opet montirati sve diskove koje ste inicijalizirali. Sve ostalo ²to ste u£inili pomo¢u instalacijskog sustava bit ¢e sa£uvano.

Tokom cijelog instalacijskog postupka bit će vam ponuđen glavni izbornik, naslovljen "Glavni izbornik instalacije Debian GNU/Linuxa". Izbori na vrhu izbornika će se mijenjati pokazujući vaš napredak u instaliranju sustava. Phil Hughes je napisao u Linux Journal ( http://www.linuxjournal.  $\text{com}/\text{u}$  da biste mogli naučiti *pile* da instalira Debian! Želio je reći, instalacijski postupak je uglavnom lupanje po tipci Enter. Prvi izbor u instalacijskom izborniku je sljede¢a radnja koju biste trebali poduzeti prema onome što sustav otkrije da ste već učinili. Trebao bi glasiti "Dalje". Sada dolazi sljede¢i korak u instalaciji sustava.

# 7.4 "Konfiguracija tipkovnice"

Osvijetlite izbor "Dalje" i pritisnite Enter kako biste konfigurirali tipkovnicu. Odaberite tipkovnicu koja odgovara rasporedu vašeg jezika (dakle "Croatian"), ili odaberite nešto približno ako željeni raspored nije naveden. Nakon što se instalacija sustava završi moći ćete odabrati raspored iz šireg raspona izbora (kao root pokrenite kbdconfig nakon završetka instalacije).

Osvijetlite željeni izbor tipkovnice i pritisnite  $Enter$ . Kursor pomičite tipkama strelicama — one su na istom mjestu u svim rasporedima, pa ne ovise o konguraciji tipkovnice.

Ako instalirate na radnu stanicu bez diska, sljede¢ih nekoliko koraka ¢e biti presko£eno jer nema lokalnog diska za particioniranje. U tom slučaju, vaš sljedeći korak će biti "Konfiguracija mreže" on page [48.](#page-55-0) Nakon toga ćete montirati svoju NFS root particiju u "Montiranje već inicijalizirane particije" on page [45.](#page-52-0)

## 7.5 Pred-učitavanje upravljačkih programa

U nekim neuobičajenim situacijama, možda ćete željeti pred-učitati kernel module s floppy pogona. Općenito, možete ignorirati ovaj izbor.

## 7.6 Posljednja prilika!

Jesmo li vam rekli da napravite backup? Evo vaše prve prilike za brisanje svih podataka na vašim diskovima, i vaše zadnje prilike za čuvanje svog starog sustava. Ako još niste napravili backup svih diskova, izvadite disketu, resetirajte sustav, i napravite ga.

## 7.7 "Particioniranje tvrdog diska"

Ako još niste particionirali svoje diskove za Linux native i Linux swap datotečne sustave kako je opisano u `Particioniranje prije instalacije' on page [19,](#page-26-0) sljede¢i korak ¢e biti Particioniranje tvrdog diska". Ako ste već stvorili barem po jednu Linux native i Linux swap particiju, "Dalje" će glasiti "Inicijaliziranje i uključivanje swap particije", a ovaj korak čak možete preskočiti ako vaš sustav ima malo memorije i morali ste uključiti swap particiju čim se sustav digao. Sto god izbor "Dalje" bio, možete pomoću tipke za dolje odabrati "Particioniranje tvrdog diska".

Izbor "Particioniranje tvrdog diska" vam nudi popis diskova koje možete particionirati i pokreće aplikaciju za particioniranje. Morate stvoriti barem jednu "Linux native" (vrsta 83) particiju, a vjerojatno želite barem jednu "Linux swap" (vrsta 82) particiju, kako je objašnjeno u 'Particioniranje tvrdog diska' on page [15.](#page-22-0) Ako niste sigurni kako biste particionirali sustav, vratite se i pročitajte to poglavlje.

Ovisno o vašoj arhitekturi koriste se različiti programi. Na vašoj arhitekturi je dostupan sljedeći program ili programi:

cfdisk Program za particioniranje za nas ostale, kojeg je jednostavno koristiti ; pro£itajte man stranicu cfdiska (cfdisk.txt).

mac-fdisk Mac-svjesna verzija fdiska; pročitajte man stranicu mac-fdiska (mac-fdisk.txt).

Jedan od tih programa će se automatski pokrenuti kada odaberete "Particioniranje tvrdog diska". Ako ne želite onoga koji se automatski pokreće, izađite iz njega, prebacite se u ljusku (na tty2) i ručno upišite ime programa kojeg želite koristiti (i argumente, ako je potrebno). Zatim u dbootstrapu presko£ite korak Particioniranje tvrdog diska i nastavite sa sljede¢im korakom.

Toplo se preporuča swap particija, ali, ako baš inzistirate, i ako vaš sustav ima više od 5MB RAM-a, možete bez nje. Ako to želite učiniti, odaberite izbor "Nastaviti bez swap particije".

## 7.8 "Inicijaliziranje i uključivanje swap particije"

Ovo ¢e biti sljede¢i korak nakon ²to stvorite jednu particiju diska. Moºete inicijalizirati i aktivirati novu swap particiju, aktivirati prethodno inicijaliziranu, ili nastaviti bez swap particije. Uvijek je dopušteno ponovo inicijalizirati swap particiju, pa odaberite "Inicijaliziranje i uključivanje swap particije" osim ako ste sigurni da znate što radite.

Ovaj izbor ¢e vam najprije dati dijalo²ki okvir u kojem pi²e Odaberite particiju koju treba uklju£iti kao swap uređaj.". Zadani uređaj bi trebao biti swap particija koju ste već napravili; ako je tako, samo pritisnite Enter.

Na kraju dolazi upit za potvrdu, jer će inicijalizacija uništiti sve trenutne podatke na particiji. Ako je sve u redu, odaberite "Da". Zaslon će bljesnuti pri pokretanju inicijalizacijskog programa.

## 7.9 "Inicijaliziranje Linux particije"

U ovom trenutku, sljedeći ponuđeni izbor bi trebao biti "Inicijaliziranje Linux particije". Ako nije, to je zato što niste završili particioniranje diska, ili niste odabrali nijedan od izbora koji se tiču vaše swap particije.

Možete inicijalizirati Linux particiju, ili montirati već inicijaliziranu. Primjetite da dbootstrap neće nadograditi stari sustav bez njegova uništavanja. Ako nadograđujete, Debian se obično može sam nadograditi i dbootstrap vam neće biti potreban. Za pomoć u nadograđivanju na Debian 2.2 pogledajte upute o nadograđivanju (http://www.debian.org/releases/2.2/powerpc/release-notes/). <span id="page-52-0"></span>Prema tome, ako koristite stare particije koje nisu prazne, tj. ako želite jednostavno odbaciti ono što je sada na njima, trebali biste ih inicijalizirati (što briše sve datoteke). Stoviše, morate inicijalizirati sve particije koje ste stvorili u koraku particioniranja. Skoro jedini razlog za montiranje particije bez inicijaliziranja u ovom trenutku jest ako ste na njoj ve¢ proveli neki dio instalacijskog postupka pomo¢u istog seta instalacijskih disketa.

Odaberite "Inicijaliziranje Linux particije" za inicijaliziranje i montiranje / particije. Prva particija koju montirate ili inicijalizirate bit će montirana kao / (što se čita kao "root" — korijen).

Bit ćete upitani treba li održati "Pre-2.2 Linux Kernel Compatibility?". Ako ovdje kažete "Ne" znači da nećete moći pokrenuti 2.0 ili ranije Linux kernele na vašem sustavu, jer će datotečni sustav imati neke osobine koje 2.0 kernel ne podržava. Ako znate da nikad nećete morati pokrenuti kernel 2.0 ili ranije sorte, tada možete ostvariti neke manje koristi tako što ćete ovdje reći "Ne". Postavljena vrijednost je "Da" zbog kompatibilnosti.

Također ćete biti upitani o tome treba li pregledati disk za lošim blokovima. Postavljena vrijednost je preskakanje ovog pregledavanja, jer to može oduzeti puno vremena, a moderni kontroleri diskovnih pogona interno detektiraju i ispravno postupaju s lo²im blokovima. Ipak, ako ste imalo nesigurni o kvaliteti vašeg diskovnog pogona, ili ako imate prilično star sustav, trebali biste napraviti pregled loših blokova.

Sljedeća pitanja su tek potvrđivanja. Bit ćete pitani da potvrdite svoje postupke, jer je inicijaliziranje destruktivno po sve podatke na particiji, i bit ćete obaviješteni da se particija montira kao /. (Tehni£ki, montira se na /target; kada ponovno dignete sustav, to ¢e postati /.)

Jednom kad ste montirali / particiju, ako imate dodatne datotečne sustave koje želite inicijalizirati i montirati, trebate koristiti izbor "Alternativa". Ovo je za one koji su stvorili zasebne particije za /boot, /var, /usr ili druge, koje sada treba inicijalizirati i montirati.

# 7.10 Montiranje ve¢ inicijalizirane particije

Alternativa "Inicijaliziranje Linux particije"' on the preceding page je korak "Montiranje već inicijalizirane particije". Koristite ga ako nastavljate prekinutu instalaciju ili želite montirati particije koje su već inicijalizirane ili koje imaju podatke koje želite zadržati.

Ako instalirate na radnu stanicu bez diska, u ovom trenutku želite NFS-om montirati root particiju s udaljenog NFS poslužitelja. Navedite stazu do NFS poslužitelja po stanadardnoj NFS sintaksi, dakle, *ime-ili-IP-poslužitelja :staza-na-poslužitelju* . Ako morate montirati dodatne datotečne sustave, možete to učiniti sada.

Ako već niste podesili svoju mrežu kako je opisano u "'Konfiguracija mreže"' on page [48,](#page-55-0) onda će odabiranje NFS instalacije to od vas zatražiti.

# 7.11 "Instalacija kernela operativnog sustava i modula"

Sljedeći korak je instaliranje kernela i kernel modula na vaš novi sustav.

Bit će vam ponuđen meni uređaja s kojih možete instalirati kernel. Odaberite prikladan uređaj s kojeg želite instalirati kernel i module. Sjetite se kako možete koristiti bilo koji dostupni uređaj, i da niste ograničeni na korištenje uređaja koji ste koristili za montiranje (vidi 'Metode instaliranja Debiana' on page [21\)](#page-28-0).

Primijetite da ¢e se prikazani izbori razlikovati ovisno o tome koji hardver je dbootstrap detektirao. Ako instalirate sa službenog CD–ROM-a, softver bi trebao automatski ispravno postupiti.

Ako instalirate s lokalnog datotečnog sustava, imate dva izbora. Odaberite uređaj "harddisk" ako particija diska još nije montirana; odaberite uređaj "mounted" ako jest. U oba slučaja, bit će vam postavljeno pitanje "Izaberite stazu Arhive" — ovo je direktorij na disku gdje ste stavili potrebne instalacijske datoteke iz `Dizanje sustava s tvrdog diska' on page [34.](#page-41-0) Ako imate lokalni mirror Debian arhive, možete ga koristiti tako da upišete taj direktorij, često **/archive/debian**. Takve arhive karakteriziraju strukture direktorija kao što su debian/dists/stable/main/disks-powerpc/current. Možete sami upisati stazu, ili koristiti  $\langle \ldots \rangle$  dugme za pregledavanje stabla datotečnog sustava.

Nastavljajući diskusiju o instalaciji s lokalnog diska ili sličnog medija (kao što je NFS), bit ćete upitani za direktorij koji sadrži potrebne datoteke (što može biti bazirano na vašoj podarhitekturi). Primijetite da sustav može inzistirati da se datoteke nalaze na preciznoj lokaciji, uključujući poddi-rektorije, ako ih ima. Pogledajte logove na tty3 (vidi 'Korištenje ljuske i pregled logova' on page [41\)](#page-48-0) gdje će dbootstrap zapisati lokacije datoteka koje traži.

Ako se pojavi izbor "default", trebate ga koristiti. Ako ne, probajte izbor "list" da dbootstrap sam proba naći datoteke (ali primijetite kako ovo može biti vrlo sporo ako montirate preko NFS-a). Kao posljednji izbor, koristite izbor "manual" da bi ručno odabrali direktorij.

Ako instalirate s disketa, morat ¢ete ubaciti Rescue Floppy disketu (koja je vjerojatno ve¢ unutra), te Driver Floppies disketu.

Ako kernel i module želite instalirati putem mreže, možete to učiniti koristeći opcije "network" (HTTP) ili nfs. Va²a mreºna su£elja mora podrºavati standardni kernel (pogledajte `Periferije i ostali hardver' on page [9\)](#page-16-0). Ako opcije "nfs" nema, morate odabrati "Odustajem", vratiti se i odabrati korak "Konfiguracija mreže" (pogledajte "'Konfiguracija mreže" on page [48\)](#page-55-0), te ponovite ovaj korak. Za opciju "nfs" ćete trebati odrediti ime i stazu NFS poslužitelja. Uz pretpostavku da ste stavili snimke Rescue Floppy i Driver Floppies disketa na odgovarajuće mjesto na NFS poslužitelju, te datoteke bi trebale biti dostupne za instaliranje kernela i modula. Za opciju "network", trebat ćete odrediti URL što uključuje ime poslužitelja i direktorija.

#### 7.11.1 NFS

Odaberite "nfs" opciju, i onda recite dbootstrapu ime vašeg NFS poslužitelja i stazu. Uz pretpostavku da ste stavili snimke Rescue Floppy i Driver Floppies disketa na odgovaraju¢e mjesto na NFS poslužitelju, te datoteke bi trebale biti dostupne za instaliranje kernela i modula. NFS datotečni sustav će biti montiran pod /instmnt. Odaberite lokaciju datoteka kao i u "harddisk" ili "mounted".

#### 7.11.2 Network

Odaberite "network" opciju, i recite dbootstrapu URL i stazu do Debian arhive. Pretpostavljena vrijednost će obično raditi, a u svakom slučaju, staza je vjerojatno točna za bilo koji službeni Debian mirror, čak i ako promijenite poslužitelj. Možete odabrati skidanje datoteka kroz proxy poslužitelj; samo upišite server ... ova rečenica nije dovršena...

### 7.11.3 NFS Root

Ako instalirate na radnu stanicu bez diska, trebali ste već konfigurirati mrežu kako je opisano u "Konfiguracija mreže" on the following page. Sada bi vam trebala biti ponuđena opcija za instaliranje kernela i modula preko NFS-a. Nastavite koristeći goreopisanu "nfs" opciju.

Za druge instalacijske medije mogu biti potrebni drugi koraci.

## 7.12 "Konfiguracija PCMCIA podrške"

Postoji alternativni korak, *prije* izbornika "Konfiguracija modula podrške uređajima", naslovljen "Konfiguracija PCMCIA podrške". Ovaj izbornik se koristi za uključivanje PCMCIA podrške.

Ako imate PCMCIA, ali ne instalirate Debian pomo¢u nje (npr. preko PCMCIA Ethernet kartice), onda ne morate sada konfigurirati PCMCIA. Lako možete konfigurirati i uključiti PCMCIA kasnije, nakon što završite instalaciju. Međutim, ako instalirate putem PCMCIA mrežnog uređaja, morate proći kroz ovaj izbornik i PCMCIA podrška mora biti konfigurirana prije konfiguracije mreže.

Ako vam je PCMCIA potrebna, odaberite alternativu, ispod "Konfiguracija modula podrške uređajima". Bit ćete upitani za vrstu vašeg PCMCIA kontrolera. U većini slučajeva, to će biti 182365. U nekim slučajevima, bit će tcic; ako niste sigurni, pogledajte specifikacije proizvođača svog laptopa. Sljedećih nekoliko opcija obično možete ostaviti praznima. Opet, stanoviti uređaji imaju posebne potrebe; Linux PCMCIA HOWTO (http://www.linuxdoc.org/HOWTO/PCMCIA-HOWTO. html) sadrži napretek informacija u slučaju da predodređeni izbor ne radi.

<span id="page-55-0"></span>U nekim neobičnim slučajevima, možda ćete također morati pročitati i urediti /etc/pcmcia/config. opts. Možete otvoriti drugi virtualni terminal (lijevi  $Alt-F2$ ) i tamo urediti datoteku, a zatim ponovo konfigurirati PCMCIA, ili ručno ponovo učitati module pomoću programa insmod i rmmod.

Kada PCMCIA bude ispravno podešena i instalirana, vratite se gore i konfigurirajte drivere uređaja kako je opisano u sljede¢em poglavlju.

# 7.13 "Konfiguracija modula podrške uređajima"

Odaberite opciju "Konfiguracija modula podrške uređajima" i potražite uređaje koje imate na svom sustavu. Kongurirajte njihove drivere i oni ¢e se u£itavati pri svakom dizanju sustava.

Sada ne morate konfigurirati sve svoje uređaje; bitno je da konfigurirate one koji su potrebni za instaliranje osnovnog sustava. Među njima su Ethernet driveri.

U bilo kojem trenutku nakon instalacije sustava možete ponovo konfigurirati module programom modconf.

## 7.14 "Konfiguracija mreže"

Morate konfigurirati mrežu čak i ako je nemate, ali morate odgovoriti samo na prva dva pitanja — "Izaberite ime računala" i "Je li vaš sustav povezan na mrežu?".

Ako ste povezani na mrežu, trebat će vam informacije koje ste prikupili u 'Informacije koje će vam biti potrebne' on page [11.](#page-18-0) Međutim, ako je vaša primarna veza na mrežu PPP, NEMOJTE konfigurirati mrežu.

dbootstrap će postaviti nekoliko pitanja o vašoj mreži; popunite odgovore informacijama iz 'Infor-macije koje će vam biti potrebne' on page [11.](#page-18-0) Sustav će također prikazati vaše mrežne informacije i zatražiti potvrdu. Zatim morate navesti mrežni uređaj koji koristi vaša primarna mrežna veza. To će obično biti "eth0" (prvi Ethernet uređaj). Na laptopima, uređaj primarne mrežne veze je vjerojatnije "pcmcia".

Neki tehnički detalji koji biste možda željeli znati: program pretpostavlja da je mrežna IP adresa bitovni AND IP adrese vašeg sustava i vašeg netmaska. Pretpostavit će da je broadcast adresa bitovni OR IP adrese vašeg sustava i bitovne negacije netmaska. Pretpostavit će da je vaš gateway poslužitelj ujedno i vaš DNS poslužitelj. Ako ne uspijete naći nijedan od tih odgovora, koristite pretpostavljene — ako bude potrebno, možete ih promijeniti nakon instalacije sustava uređivanjem /etc/network/interfaces .

# <span id="page-56-0"></span>7.15 "Instalacija osnovnog sustava"

Tokom koraka "Instalacija osnovnog sustava" bit će vam ponuđen popis uređaja s kojih možete instalirati osnovni sustav. Odaberite odgovarajući uređaj.

Ako odlučite instalirati s datotečnog sustava na tvrdom disku ili s CD-ROM-a, bit ćete upitani za stazu do datoteke http://http.us.debian.org/debian/dists/potato/main/disks-powerpc/ current/base2\_2.tgz. Ako imate službeni medij, zadana vrijednost bi trebala biti točna. Inače upišite stazu do osnovnog sustava, relativno na točku montiranja medija. Kao i u koraku "Instalacija" kernela operativnog sustava i modula", možete ili prepustiti dbootstrapu da sam nađe datoteku ili upisati stazu.

Ako odlučite instalirati s disketa, po redu ubacujte osnovne diskete, kao što traži dbootstrap. Ako jedna od osnovnih disketa bude nečitljiva, morat ćete pripremiti novu disketu i ubacivati sve diskete u sustav ispočetka. Nakon što su pročitane sve diskete, sustav će instalirati sadržane datoteke. To bi na sporim sustavima moglo potrajati 10 ili više minuta, a na bržima manje.

Ako osnovni sustav instalirate NFS-om, odaberite NFS i nastavite. Bit ćete pitani za poslužitelj, dijeljeni direktorij na njemu, te poddirektorij u kojem se može naći datoteka http://http.us.debian. org/debian/dists/potato/main/disks-powerpc/current/base2\_2.tgz . Ako imate problema u NFS montiranju, provjerite podudara li se vrijeme na NFS poslužitelju više manje s vremenom na klijentu. Datum možete postaviti na tty2 pomoću naredbe date; morat ćete ga ručno postaviti. Pogledajte man stranicu date(1).

# 7.16 "Konfiguracija osnovnog sustava"

Do sada ste učitali sve datoteke koje čine minimalni Debian sustav, ali potrebno je još malo konfiguracije prije nego sustav bude spreman za rad.

Bit ćete pitani za svoju vremensku zonu. Možete ju navesti na mnogo načina; predlažemo vam da u popisu "Direktoriji:" odaberete svoju zemlju (ili kontinent; dakle, "Europe"). Sada možete odabrati svoj zemljopisni položaj (tj. zemlju, pokrajinu, državu, ili grad; dakle, "Zagreb") u popisu "Zone:".

Zatim ćete biti pitani je li sat vašeg sustava namješten na GMT ili lokalno vrijeme. Odaberite GMT (tj. "Da") ako će na vašem računalu raditi samo Unix; odaberite lokalno vrijeme (tj. "Ne") ako ćete uz Debian raditi na nekom drugom operativnom sustavu. Unix (a Linux nije iznimka) op¢enito ima sat sustava po GMT-u, a vidljivo vrijeme pretvara u lokalnu vremensku zonu. To omogućava sustau pra¢enje promjena vremena i prijestupnih godina, a korisnici logirani iz drugih vremenskih zona £ak mogu pojedina£no namjestiti vremensku zonu na svom terminalu.

# 7.17 Omogu¢avanje izravnog dizanja Linuxa s tvrdog diska

Ako odlučite namjestiti tvrdi disk tako da se izravno diže Linux, a ne instalirate na radnu stanicu bez diska, bit ćete pitani želite li instalirati master boot record. Ako ne koristite boot manager (što je vjerojatno istina ako ne znate što je boot manager) i nemate drugih operativnih sustava na istom stroju, na to pitanje odgovorite "Da". Ako odgovorite "Da", slijedi pitanje želite li Linux dizati automatski s diska kada uključite sustav. Time Linux root particija postaje bootable particija ona koja se u£itava s tvrdog diska.

Primjetite da je dizanje više operativnih sustava na jednom stroju još uvijek pomalo crna magija. Ovaj dokument ni ne pokušava dokumentirati razne boot managere, različite po arhitekturi i čak po podarhitekturi. Za vi²e informacija pogledajte dokumentaciju svog boot managera. Zapamtite: kada radite s boot managerom, opreza nikad dosta.

Bootloader za Power Macintosh strojeve je "quik". Možete ga koristiti i na CHRP-u — ako vam se sviđa. Za sve ostale, kao što su Apus, Be-Box, MBX i PReP, trebamo generički bootloader (ako imamo jednog, onda i za PMac i CHRP).

### 7.17.1 "NewWorld" PowerMacovi

Noviji (od sredine 1998 pa nadalje) PowerMacovi ne koriste quik, umjesto njega koriste yaboot. Instaler trenutno ne može automatski podesiti yaboot, pa trebate preskočiti normalni "Omogućavanje izravnog dizanja Linuxa s tvrdog diska" korak.

Za podešavanje yaboota morate znati sljedeće:

- 1. OpenFirmware put do uređaja za disk na koji ste instalirali Debian GNU/Linux. Ako instalirate na standardni interni IDE hard disk, onda će ovaj put do uređaja biti jednostavno `hd:'.
- 2. Broj vaše bootstrap particije (koju ste napravili particionirajući disk), npr. /dev/hda2.
- 3. Broj vaše root particije, npr. /dev/hda3.

Sada odaberite "Izvršavanje ljuske" da bi dobili komandnu liniju ljuske i obavili sljedeće korake:

PAŽNJA: ovaj primjer pretpostavlja da instalirate na interni Apple IDE hard disk, a u tom slučaju OpenFirmware put do uređaja za disk je 'hd:'

```
mkofboot --boot /dev/hda2 -m /target/etc/ofboot.b --root /dev/hda3 --partition 3
```
gdje je "/dev/hda2" bootstrap particija, "/dev/hda3" je root particija, a "3" je isti broj kojim vaša root particija završava, u većini slučajeva. Naprimjer: /dev/hda5 => "—partition 5".

Ako instalirate na SCSI disk ili bilo koji drugi disk koji ima OpenFirmware put do uređaja drugačiji od `hd:', morate obaviti sljede¢e korake:

1. Uredite /etc/ofboot.b i zamijenite `hd' u retku `boot hd:\\yaboot' s punim OpenFirmware putom do vašeg diska s brojem vaše bootstrap particije particije nakon znaka `:'. Naprimjer:

```
boot /pci@80000000/pci-bridge@d/ADPT,2930CU@2/@1:2, \\yaboot
```
gdje je broj "1" SCSI ID diska, a broj "2" je broj vaše bootstrap particije. Pogledajte yaboot FAQ (http://www.alaska.net/~erbenson/doc/yaboot-faq.html ) za informacije o nalaženju OpenFirmware putova do uređaja.

2. Dodajte "—device  $\alpha$ fpath" u mkofboot naredbu gore. Naprimjer:

```
mkofboot --boot /dev/sda2 -m /target/etc/ofboot.b --root /dev/sda3 \
   --partition 3 --device /pci@80000000/pci-bridge@d/ADPT,2930CU@2/@1:
```
S vašeg diska bi se sad trebalo moći dignuti operativni sustav. Na G4 strojevima i iBookovima možete držati pritisnutu option tipku i dobiti grafički ekran s dugmetom za svaki OS koji se može dignuti, Debian GNU/Linux ¢e biti dugme s ikonom pingvina. Na starijim strojevima trebate resetirati OpenFirmware na početne vrijednosti tako što ćete držati 'command option p r' tipke dok `hladno' diºete sustav. Resetiranje OpenFirmwarea na G3 ili G4 hardveru ¢e uzrokovati dizanje Debian GNU/Linuxa kao pretpostavljene vrijednosti. (Ako imate SCSI disk ovo možda neće raditi, i trebat ćete ući u OpenFirmware i sami podesiti uređaj za dizanje)

Nakon što ste po prvi put uspješno dignuli sustav, morat ćete napraviti permanentnu /etc/yaboot. conf datoteku. Ovo je predinstalirana datoteka:

```
## default yaboot.conf for ybin and yaboot 0.6
## see man yaboot.conf for more details.
## change to your bootstrap partition i.e. /dev/hda2
boot=unconfigured
device=hd:
timeout=20
install=/boot/yaboot
magicboot=/boot/ofboot.b
image=/vmlinux
        label=Linux
        root=/dev/hda3
        read-only
        partition=3
```
- 1. Promijenite 'boot=' redak da ima istu vrijednost koju ste ranije koristili za —boot opciju mkofboota. Ovo je vaša bootstrap particija.
- 2. Promijenite `device=' redak ako imate SCSI diskove ili ako je zbog ne£eg drugog potrebno.
- 3. Promijenite 'root=' redak da ima istu vrijednost koju ste koristili za  $-$ root opciju mkofboota. Ovo je vaša root particija.

Uredite ili zamijenite /etc/ofboot.b da odgovara vašem sustavu. Predinstalirana verzija će raditi ako koristite interni IDE hard disk, ako ne, uredite je kao što ste uređivali pri instaliranju sustava. Ako radite dvostruko dizanje s MacOS-om, možda ćete je željeti zamijeniti jednom od datoteka iz /usr/share/doc/yaboot/examples/ kao što je menu\_ofboot.b, koja će vam omogućiti da držite razmaknicu pritisnutu da bi podigli alternativni OS. Pogledajte README datoteke u tom direktoriju za više informacija.

Pokrenite ybin naredbu, koja će primijeniti trenutnu konfiguraciju iz /etc/yaboot.conf i /etc/ ofboot. b first stage loader na bootstrap particiju. Koristite ybin naredbu svaki put kad promijenite /etc/yaboot.conf ili ofboot.b datoteke. Također, pokrenite je svaki put kad nadogradite yaboot paket tako da se nadograđeni yaboot binary aktivira.

Ako instalirate na radnu stanicu bez diska, dizanje s lokalnog diska o£ito nema smisla, i ovaj korak ¢e biti presko£en.

### 7.18 Trenutak istine

Prvo samostalno dizanje vašeg sustava je ono što električari zovu "dimni test". Ako je u disketnom pogonu disketa, izvadite ju. Odaberite izbor "Ponovno dizanje sustava".

Ako se dižete izravno u Debian i sustav se ne pokrene, koristite ili izvorni instalacijski medij (na primjer, Rescue Floppy disketu), ili ubacite Custom Boot disketu ako ste ju pripremili, i resetirajte sustav. Ako ne koristite Boot disketu, vjerojatno ćete morati dodati neke argumente. Ako se dižete pomoću Rescue Floppy diskete ili slične tehnike, morate navesti rescue root=root, gdje je root vaša root particija, kao što je "/dev/sda1".

Debian bi se trebao dignuti i trebali biste vidjeti iste poruke kao pri prvom dizanju instalacijskog sustava, uz neke nove poruke.

## 7.19 Postavite rootovu lozinku

Račun (engl. account) root se također naziva nadkorisnik (engl. super-user); to je login koji nadilazi sve sigurnosne za²tite va²eg sustava. rootov ra£un bi trebalo koristiti samo za administriranje sustava, i to što je manje vremena moguće.

Svaka lozinka koju napravite bi trebala sadržavati od 6 do 8 znakova, i velika i mala slova, kao i znakove punktuacije. Budite osobito pažljivi kad budete podešavali vašu root lozinku, jer je to tako mo¢an korisni£ki ra£un. Izbjegavajte rije£i iz rije£nika ili upotrebu bilo kakvih osobnih informacija koje se mogu pogoditi.

Ako vam itko ikad kaže da mu treba vaša root zaporka, budite izuzetno oprezni. Pod običnim okolnostima nikad ne biste smjeli dati svoj root račun, osim ako administrirate stroj koji ima više od jednog administratora.

## 7.20 Stvorite obi£nog korisnika

Sustav će vas pitati treba li stvoriti račun običnog korisnika. Taj račun bi trebao biti vaš glavni osobni login. Ne biste trebali koristiti ra£un roota u svakodnevne potrebe ili kao svoj osobni login.

Zašto ne? Pa, jedan od razloga za izbjegavanje korištenja rootovih povlastica jest iznimna lakoća kojom root može napraviti nepopravljivu štetu. Drugi razlog je što bi vas mogli prevariti programom koji je *trojanski konj* — iskorištava vaše moći nadkorisnika kako bi ugrozio sigurnost sustava na kojem se nalazite. Ovu temu detaljnije obrađuje svaka knjiga o administraciji Unix sustava razmislite o čitanju ako još niste čuli za ovo.

Korisnički račun nazovite kako god želite. Da vam je ime Ivica Perić, mogli biste koristiti "peric", "ivica", "iperic" ili "ip".

## 7.21 Podr²ka za shadow lozinke

Zatim će vas sustav pitati želite li uključiti shadow lozinke. To je sustav koji vaš Linux sustav čini malo sigurnijim. Na sustavu bez shadow lozinki, lozinke su pohranjene (enkriptirane) u datoteci koji svi mogu čitati, /etc/passwd. Ta datoteka mora biti čitljiva svakome tko se može logirati jer sadrži ključne korisničke informacije, primjerice, kako pretvarati brojčane oznake korisnika u login imena. Prema tome, moguće je da netko pokupi vašu /etc/passwd datoteku i izvrši 'brute force' napad (tj. pokrene automatizirani test svih mogu¢ih kombinacija lozinki) na nju te tako otkrije lozinke.

Ako su uključene shadow lozinke, lozinke se umjesto toga pohranjuju u /etc/shadow, u koju može £itati i pisati samo root, a £itati je moºe £itati grupa shadow. Dakle, preporu£amo vam da uklju£ite shadow lozinke.

Ponovno podešavanje sustava shadow lozinki se može obaviti u svakom trenutku, pomoću programa shadowconfig. Za više informacija pogledajte /usr/share/doc/passwd/README.debian.gz nakon instalacije.

# <span id="page-61-0"></span>7.22 Uklanjanje PCMCIA

Ako vam je PCMCIA beskoristan, sada možete odabrati njegovo uklanjanje. To će učiniti dizanje čišćim; također, olakšat će zamjenivanje kernela (PCMCIA uključuje puno međuodnosa između PCMCIA drivera, kernel modula i samog kernela).

## 7.23 Izaberite i instalirajte profile

Sustav će vas sada pitati želite li koristiti unaprijed pripremljene programske konfiguracije koje Debian nudi. Uvijek možete odabrati, paket po paket, što želite instalirati na svoj novi stroj. To je svrha programa dselect, opisanog dolje. Ali, uz 3600 paketa u Debianu, to može biti dug zadatak!

Zato imate mogućnost izabiranja zadaća i profila. Zadaća je posao koji ćete obavljati na stroju, kao što je programiranje u Perlu, pisanje HTML-a, ili obrada teksta na kineskom. Možete izabrati više zadaća. Profil je kategorija kojoj će vaš stroj pripadati, kao što je mrežni poslužitelj ili osobna radna stanica. Za razliku od zadaća, možete izabrati samo jedan profil.

Ukratko, ako vam se žuri, izaberite jedan profil. Ako imate više vremena, izaberite profil Custom i odaberite skup zadaća. Ako imate napretek vremena i želite vrlo precizno odrediti što će se, a što ne¢e instalirati, presko£ite ovaj korak i koristite svu mo¢ dselecta.

Uskoro ćete ući u dselect. Ako ste odabrali zadaće ili profil, preskočite korak "Select" u dselectu jer je odabir već učinjen.

Malo upozorenje o prikazanim veličinama zadaća: veličina pokazana za svaku zadaću je zbroj veličina njenih paketa. Ako odaberete dvije zada¢e koje dijele neke pakete, stvarna potreba za diskom ¢e biti manja od zbroja veličina tih dviju zadaća.

Nakon ²to dodate oba logina (root i osobni), na¢i ¢ete se u programu dselect. Prije toga svakako pro£itajte Uvod u dselect (dselect-beginner.hr.html ). dselect vam omogu¢ava odabir paketa koje će se instalirati na vaš sustav. Ako imate CD–ROM ili tvrdi disk sa dodatnim Debian paketima koje želite instalirati na svoj sustav, ili ste spojeni na Internet, to možete odmah iskoristiti. Inače možete izaći iz dselecta i pokrenuti ga kasnije, nakon što prenesete datoteke Debian paketa na svoj sustav. Dok radite u dselectu, morate biti nadkorisnik (root).

## 7.24 Logirajte se

Nakon što napustite dselect, ugledat ćete login prompt. Logirajte se pomoću izabranog osobnog logina i lozinke. Vaš sustav je sada spreman za korištenje.

# 7.25 Namještanje PPP-a

NAPOMENA: Ako instalirate s CD-ROM-a i/ili ste spojeni izravno na mrežu, slobodno možete preskočiti ovo poglavlje. Instalacijski sustav će vas pitati za ove informacije samo ako mreža još nije podešena.

Osnovni sustav sadrºi potpun ppp paket. Taj paket vam omogu¢ava povezivanje na ISP pomo¢u PPP-a. Ovdje su neke osnovne upute za postavljanje PPP veze. Instalacijske diskete sadrže program pppconfig koji će vam pomoći u postavljanju PPP-a. Kada vas pita za ime vaše veze, svakako ju nazovite "provider".

Uz malo sreće, program pppconfig će vas provesti kroz bezbolno namještanje PPP veze. Međutim, ako to ne radi, pogledajte dolje za detaljne upute.

Čest problem u Hrvatskoj je poruka "NO DIALTONE", koja je česta sa starijim modemima koji koriste američki telefonski sustav. Tamo je signal slobodnog biranja drugačiji od našega, pa zato morate isključiti njegovo prepoznavanje. U inicijalizacijski string (dijalog "Advanced Options" pa "Modem Init" u pppconfigu) dodajte naredbu "X3" — dakle, ako je prije bio "ATZ", sada će biti "ATZX3". Iznimka su ZyXeL modemi na kojima treba koristiti "X4".

Za postavljanje PPP-a potrebna su osnovna znanja pregledavanja i uređivanja datoteka pod Linuxom. Za pregledavanje datoteka koristite zmore, odnosno zmore za sažete datoteke s nastavkom .gz. Na primjer, kako biste vidjeli README.debian.gz, napišite zmore README.debian.gz. Jedini editor koji dolazi s osnovnim sustavom je ae, kojeg je vrlo ga jednostavno koristiti, ali nema puno mogućnosti, te elvis-tiny, ograničeni klon vija. Vjerojatno ćete poslije instalirati editore i preglednike bogatije mogućnostima, kao što su nvi, less i emacs.

Otvorite /etc/ppp/peers/provider i zamijenite "/dev/modem" s "/dev/ttyS#" gdje # označava broj vašeg serijskog porta. Pod Linuxom, serijski portovi se broje od 0; vaš prvi serijski port pod Linuxom se zove /dev/ttyS0. Sljedeći korak je editiranje /etc/chatscripts/provider i dodavanje telefonskog broja vašeg providera, vašeg korisničkog imena i lozinke. Nemojte brisati " $\qquad \qquad$ koji prethodi lozinci. To štiti lozinku od pojavljivanja u log datotekama.

Mnogi provideri umjesto tekstualne autentikacije za prijavljivanje koriste PAP ili CHAP. Drugi koriste oboje. Ako vaš provider zahtijeva PAP ili CHAP, morat ćete slijediti drukčiji postupak. Zakomentirajte sve ispod niza za biranje (onoga koji počinje s "ATDT") u /etc/chatscripts/ provider, promijenite /etc/ppp/peers/provider kako je gore opisano i dodajte user ime gdje ime označava vaše korisničko ime kod providera na koji se pokušavate spojiti. Zatim, editirajte /etc/ppp/pap-secrets odnosno /etc/ppp/chap-secrets i tamo upišite svoju lozinku.

Također ćete morati editirati /etc/resolv.conf i dodati IP adrese DNS-ova vašeg providera. Redovi u /etc/resolv.conf su u sljedećem formatu: nameserver xxx.xxx.xxx.xxx gdje xevi ozna£avaju brojeve IP adrese. Opcionalno, mogli biste dodati usepeerdns postavku u /etc/ppp/ peers/provider datoteku, što će omogućiti automatsko odabiranje prikladnih DNS poslužitelja, koristeći postavke koje obično pruži providerov poslužitelj.

Osim ako je postupak spajanja na vašeg providera drukčiji od većine ISP-ova, gotovi ste! Uključite PPP vezu pokretanjem pon kao root i pratite tijek naredbom plog. Za isključenje koristite poff, opet kao root.

Pročitajte datoteku /usr/share/doc/ppp/README.Debian.gz za više informacija o korištenju PPPa na Debianu.

## 7.26 Instaliranje ostatka sustava

Informacije o instaliranju ostatka vašeg Debian sustava sadrži odvojen dokument, Uvod u dselect (dselect-beginner.hr.html). Ako koristite profile ili zadaće iz 'Izaberite i instalirajte profile' on page [54](#page-61-0), ne zaboravite preskočiti korak "Select" u dselectu.

# Poglavlje 8

# Daljni koraci i kamo nakon toga

#### 8.1 Ako ste novi u Unixu

Ako ste novi u Unixu, vjerojatno biste trebali kupiti nekoliko knjiga i pročitati ih. Unix FAQ (ftp: //rtfm.mit.edu/pub/usenet/news.answers/unix-faq/faq/ ) sadrži više referenci (engleskim) knjigama i Usenet grupama koje će vam biti od pomoći. Također možete pogledati User-Friendly Unix FAQ (http://www.camelcity.com/~noel/usenet/cuuf-FAQ.htm ).

Evo kratkog popisa literature na hrvatskom:

• Ivan Magli¢: Uvod u UNIX (1991., INA Info)

• Que development group: UNIX u primjeni (1994., Znak)

• Aco Dmitrovi¢: LINUX, UNIX za svakoga (1995., vlastita naklada autora)

Mario Žagar: UNIX i kako ga koristiti (V. izdanje, 1995., Korijandol)

• John R. Levine, Margaret Levine Young: UNIX za neznalice (1997., Znak)

Hrvatske Usenet grupe hr.comp.linux i hr.comp.unix su izvrsno mjesto ako trebate ne£iju pomo¢. Na BBS-ovima postoje UNIX.HR i Linux.CL.

Linux je implementacija Unixa. Linux Documentation Project (LDP) ( http://www.linuxdoc. org/) je sakupio više HOWTO-a i računalnih knjiga vezanih za Linux. Većina tih dokumenata se može lokalno instalirati; jednostavno instalirajte paket doc-linux-html (HTML verzije) ili paket doc-linux-text (ASCII verzije), a zatim pogledajte u /usr/doc/HOWTO . Međunarodne verzije LDP HOWTO-a su također dostupne kao Debian paketi: HTML i tekstualne verzije hrvatskih prijevoda sadrži paket doc-linux-hr.

Informacije specifične za Debian se mogu naći dolje.

## <span id="page-65-0"></span>8.2 Kako se orijentirati na Debian

Debian je malčice drugačiji od drugih distribucija. Čak i ako su vam druge distribucije Linuxa poznate, trebali biste znati neke stvari o Debianu koje će vam pomoći u održavanju sustava u dobrom, čistom stanju. Ovo poglavlje sadrži materijale koji će vam pomoći u orijentiranju; ne namjerava biti uvod u korištenje Debiana, nego samo vrlo kratak pogled na sustav za one kojima se jako žuri.

Najvažniji koncept kojeg trebate prihvatiti je Debianov paketni sustav. U biti, velike dijelove svog sustava morate smatrati prepuštenima paketnom sustavu. Među njima su:

```
/usr (osim /usr/local)
                         /var (možete napraviti /var/local i tamo biti sigurni)
• /bin
• /sbin
• /lib
```
Na primjer, ako zamijenite /usr/bin/perl, to će raditi, ali ako onda nadogradite svoj paket perl, datoteka koju ste tamo stavili ¢e biti zamijenjena. Stru£njaci to mogu zaobi¢i stavljanjem paketa na "hold" u dselectu.

## 8.3 Literatura i informacije

Ako trebate informacije o pojedinom programu, prvo biste trebali probati man program , odnosno info program .

/usr/doc također sadrži puno korisne dokumentacije. /usr/doc/HOWTO i /usr/doc/FAQ sadrže puno osobito zanimljivih informacija.

Debianove WWW stranice (http://www.debian.org/) sadrže veliku količinu dokumentacije o Debianu. Konkretno, pogledajte Debian FAQ (http://www.debian.org/doc/FAQ/ ) i arhive Debianovih mailing listi (http://lists.debian.org/). Zajednica Debiana podržava samu sebe; kako biste se pretplatili na jednu ili više Debianovih mailing listi, pogledajte stranicu za pretplaćivanje na mailing liste (http://www.debian.org/MailingLists/subscribe ).

# 8.4 Kompajliranje novog kernela

Zašto bi netko želio kompajlirati novi kernel? To često nije nužno jer standardni kernel isporučen s Debianom radi na većini konfiguracija. Međutim, korisno je kompajlirati novi kernel kako biste:

radili s posebnim hardverom, ili zaobišli hardverske konflikte s pred-isporučenim (Debianovim) kernelima

radili s hardverom ili opcijama izostavljenim iz standardnog kernela, kao što je APM ili SMP

optimizirali kernel uklanjanjem beskorisnih drivera, što ubrzava dizanje

koristili opcije kernela koje standardni kernel ne podržava (kao što je mrežni firewall)

radili s poboljšanim ili razvojnim kernelom

• impresionirali prijatelje, isprobali nove stvari

Nemojte se bojati kompajliranja novog kernela. Zabavno je i isplativo.

Za kompajliranje kernela na Debian način potrebni su vam neki paketi: kernel-package, kernel-source-2.2.19 (najnovija verzija u vrijeme pisanja), fakeroot i nekoliko drugih koji su vjerojatno ve¢ instalirani (pogledajte /usr/share/doc/kernel-package/README.gz za potpuni popis).

Primjetite da svoj kernel ne morate kopmajlirati na "Debian način"; no, mislimo da je korištenje paketnog sustava za instalaciju kernela sigurnije i lak²e. Zapravo, svoj izvorni kod kernela umjesto iz kernel-source-2.2.19 možete uzeti ravno od Linusa i još uvijek koristiti kernel-package za kompajliranje.

Primjetite da ćete potpunu dokumentaciju o korištenju kernel-package naći u /usr/share/doc/ kernel-package. Ovo poglavlje sadrži samo kratak uvod.

Nadalje ćemo pretpostavljati da će se vaš izvorni kod kernela nalaziti u /usr/local/src te da je verzija vašeg kernela 2.2.19. Kao root stvorite direktorij pod /usr/local/src i promijenite njegovog vlasnika na svoj obični ne-root račun. Preko svog običnog ne-root računa, uđite u direktorij u kojem želite ostaviti kod kernela (cd /usr/local/src), otpakirajte kod kernela (tar xIf /usr/src/kernel-source-2.2.19.tar.bz2 ), udite u stvoreni direktorij (cd kernel-source-2.2.19/). Sada možete konfigurirati kernel (make xconfig ako je X11 instaliran, podešen i pokrenut, a inače make menuconfig). Uzmite si vremena za čitanje računalne pomoći i izabirite pažljivo. Kada dvojite, obično je bolje uključiti driver (program koji upravlja hardverskim dodacima, kao što su Ethernet kartice, SCSI kontroleri, i tako dalje) za kojeg niste sigurni. Budite pažljivi: druge opcije, nevezane za određeni hardver, bi trebalo ostaviti na zadanoj vrijednosti ako ih ne razumijete. Nemojte zaboraviti odabrati "Kernel daemon support (e.g. autoload of modules)" u "Loadable module support" (ina£e nije odabrano) ili ¢e va²a Debian instalacija imati problema.

Očistite stablo i parametre kernel-package pokretanjem make-kpkg clean.

Sada kompajlirajte kernel: fakeroot make-kpkg --revision=vlastiti.1.0 kernel\_image . Broj verzije "1.0" možete mijenjati po volji; to je samo broj verzije po kojem ćete raspoznavati svoje izgrađene kernele. Isto tako možete staviti bilo koju riječ umjesto "vlastiti" (na primjer, ime računala). Kompajliranje kernela može poprilično potrajati, ovisno o brzini vašeg stroja.

Ako vam je potrebna PCMCIA podrška, također ćete morati instalirati paket pcmcia-source. Kao root otpakirajte gzipanu tar datoteku u direktoriju /usr/src (važno je da se moduli nađu na očekivanom mjestu, /usr/src/modules). Zatim, kao root, pokrenite make-kpkg modules\_image.

Kada kompajliranje završi, možete instalirati svoj vlastiti kernel kao i svaki drugi paket. Kao root pokrenite dpkg -i ../kernel-image-2.2.19- podarh \_vlastita.1.0\_powerpc.deb . Dio podarh je opcionalna podarhitektura, koja ovisi o postavljenim opcijama kernela. dpkg -i kernel-image... ¢e instalirati kernel, kao i neke druge zgodne potporne datoteke. Na primjer, pravilno ¢e se instalirati System.map (korisno za nalaženje problema u kernelu), te /boot/config-2.2.19, sa vašom trenutnom konguracijom. Ako ste stvorili paket modula, morat ¢ete instalirati i njega.

Vrijeme je za ponovno dizanje sustava: pažljivo pročitajte sva upozorenja koja su gornji koraci možda dali i pokrenite shutdown -r now.

Za više informacija o kernel-package pročitajte dokumentaciju u /usr/doc/kernel-package .

# <span id="page-68-0"></span>Poglavlje 9

# Tehničke informacije o boot-floppies

## 9.1 Izvorni kod

Paket boot-floppies sadrži sav izvorni kod i dokumentaciju instalacijskih disketa.

## 9.2 Rescue Floppy disketa

Rescue Floppy disketa ima Ext2 datotečni sustav (ili FAT datotečni sustav, ovisno o vašoj arhitekturi) i morali biste joj moći pristupiti iz svega što može montirati EXT2 odnosno FAT diskove. Linux kernel je smješten u datoteci linux. Datoteka root.bin je gzipom sažeta snimka 1.4 MB Minix odnosno EXT2 datotečnog sustava koja će se učitati u RAM disk i koristiti kao root datotečni sustav.

### 9.3 Zamjenjivanje kernela na Rescue Floppy disketi

Ako budete morali zamijeniti kernel na Rescue Floppy-u, vaš novi kernel sljedeće mogućnosti mora imati ugrađene, a ne u modulima:

RAM disk podrška (CONFIG\_BLK\_DEV\_RAM)

Initial RAM disk (initrd) podrška (CONFIG\_BLK\_DEV\_INITRD)

Kernel podrška za ELF binaries (CONFIG\_BINFMT\_ELF)

Podrška za loop device (CONFIG\_BLK\_DEV\_LOOP)

• FAT, Minix i EXT2 datote£ni sustavi (nekim arhitekturama FAT i/ili Minix datote£ni sustavi nisu potrebni pogledajte izvorni kod)

#### Dokumentacija nije kompletna, tekst nedostaje.

Također ćete željeti zamijeniti datoteku modules.tgz na Driver Floppies disketi. Ta datoteka jednostavno sadrži gzipom sažetu tar arhivu /lib/modules/ kernel-ver ; pripremite je iz roota datotečnog sustava tako da svi početni direktoriji također budu u njoj.

#### 9.4 Diskete osnovnog sustava

Diskete osnovnog sustava sadrže 512-bajtno zaglavlje i dio gzipom sažete tar arhive. Ako maknete zaglavlja i zatim spojite sadržaje disketa osnovnog sustava, rezultat bi trebao biti sažeta tar arhiva. Ona sadrži osnovni sustav koji će se instalirati na vaš tvrdi disk.

Nakon ²to se ova arhiva instalira, morate pro¢i kroz korake u instalacijskom sustavu opisane u "Konfiguracija osnovnog sustava" on page [49,](#page-56-0) te druge dbootstrap korake za konfiguriranje mreže, i morate sami instalirati kernel operativnog sustava i module. Nakon što to napraviti, sustav će biti mogu¢e koristiti.

Sto se tiče zadataka nakon instalacije, njih većinom obavlja base-config paket.

### 9.5 Izgrađivanje lokalizirane instalacije

- 1. Instalirajte paket boot-floppies.
- 2. Udite u direktorij /usr/src/boot-floppies.
- 3. Editirajte Makefile i promijenite "LINGUA=C" u "LINGUA=hr". Također promijenite vrijednost varijable *archive* u stazu do vaše Debian arhive (tj. montiranog  $CD$ -ROM-a).
- 4. Pokrenite make.
- 5. Upravo ste izgradili hrvatsku Rescue Floppy disketu ( resc\*.bin) i root datote£ni sustav  $(root.bin)$ . (Osnovni sustav — base — je jedinstven za sve jezike.)

# Poglavlje 10

# Dodatak

# 10.1 Više informacija i nabavljanje Debian GNU/Linuxa

#### 10.1.1 Više informacija

Op¢eniti izvor informacija o Linuxu je Linux Documentation Project ( http://www.linuxdoc.org/ ). Tamo ¢ete na¢i HOWTOe i veze na druge vrlo vrijedne informacije o dijelovima GNU/Linux sustava.

#### 10.1.2 Nabavljanje Debian GNU/Linuxa

Ako želite kupiti CD set da biste instalirali Debian GNU/Linux sustav s CD-ROM-a, trebate pogledati na stranicu trgovaca CD-ovima (http://www.debian.org/distrib/vendors ). Tamo ¢ete naći popis adresa gdje se prodaje Debian GNU/Linux na CD–ROM–ovima. Popis je poslagan po zemlji tako da ne bi trebali imati problema u nalaženju trgovca blizu vama.

#### 10.1.3 Debian mirrori

Ako živite izvan SAD-a i želite skidati Debian pakete, možete koristiti jedan od mnogih mirrora koji se nalaze izvan SAD-a. Popis zemalja i mirrora se može naći na stranici Debian FTP servera (http://www.debian.org/distrib/ftplist ).

#### 10.1.4 GPG, SSH i drugi sigurnosni softver

Sjedinjene Države stavljaju ograničenja na izvoz obrambenih stvari, što nažalost uključuje i neke tipove kriptografskog softvera. PGP i ssh, među ostalima, spadaju u ovu kategoriju. Ipak, legalno je uvoziti takav softver u SAD.

Da sprije£imo svakoga u preuzimanju nepotrebnih legalnih rizika, neki Debian paketi su dostupni sa poslužitelja izvan SAD-a, koji poslužuje razne kriptografske programe: Debian non-US Server (ftp://nonus.debian.org/debian-non-US/ ).

Ovaj tekst je preuzet iz README.non–US datoteke, koju možete naći na svakom mirroru Debian FTP arhive. Ona također sadrži i popis mirrora non-US servera.

#### 10.2 Linux Devices

U Linuxu postoje razne specijalne datoteke u /dev direktoriju. Ove datoteke se zovu datoteke device-ova. U svijetu Unixa, pristupanje hardveru je drugačije. Tamo postoji specijalna datoteka koja zapravo pokreće driver koji naposlijetku pristupa hardveru. Ta datoteka device–a je sučelje pravoj komponenti sustava. Datoteke pod /dev direktorijem se ponašaju drugačije nego obične datoteke. Ispod su navedene najvažnije datoteke device-ova.

```
fd0 1. floppy disketa
fd1 2. floppy disketa
hda IDE hard disk / CD-ROM na prvom IDE portu (master)
hdb IDE hard disk / CD-ROM na prvom IDE portu (slave)
hdc IDE hard disk / CD-ROM na drugom IDE portu (master)
hdd IDE hard disk / CD-ROM na drugom IDE portu (slave)
hda1 1. particija prvog IDE hard diska
hdd15 15. particija četvrtog IDE hard diska
sda SCSI hard disk s najmanjim SCSI ID-om (npr. 0)
sdb SCSI hard disk sa sljede¢im ve¢im SCSI ID-om (npr. 1)
sdc SCSI hard disk sa sljede¢im ve¢im SCSI ID-om (npr. 2)
sda1 1. particija prvog SCSI hard diska
sdd10 10. particija četvrtog SCSI hard diska
sr0 SCSI CD-ROM s najmanjim SCSI ID-om
sr1 SCSI CD-ROM sa sljede¢im ve¢im SCSI ID-om
ttyS0 Serijski port 0, COM1 pod DOS-om
ttyS1 Serijski port 1, COM2 pod DOS-om
psaux PS/2 miš uređaj
gpmdata Pseudo-uređaj, repeater podaci iz GPM (miš) daemon-a
cdrom Simbolički link na CD-ROM drive
mouse Simbolički link na device datoteku miša
```
null sve što se usmjeri na ovu device datoteku će nestati zero možete neprekidno čitati nule iz ove device datoteke

### 10.3 Pogovor prijevodu

Ovaj prijevod trenutno održavaju Matej Vela <mvela@public.srce.hr> i Josip Rodin <jrodin@jagor.srce.hr>. Ako imate komentara ili možete pomoći u prevođenju, slobodno nam se obratite.

## Poglavlje 11

# Administrativno

#### 11.1 O ovom dokumentu

Ovaj dokument je pisan u SGML-u, pomoću "DebianDoc" DTD-a. Izlazne formate proizvode programi iz paketa debiandoc-sgml.

Kako bismo olakšali održavanje ovog dokumenta, koristimo više mogućnosti SGML-a, kao što su entiteti i ozna£eni dijelovi. One igraju ulogu koja odgovara varijablama i uvjetima u programskim jezicima. SGML izvorni kod ovog dokumenta sadrži informacije o svakoj različitoj arhitekturi označeni dijelovi se koriste za izoliranje teksta koji je specifičan za arhitekturu.

#### 11.2 Pridonošenje ovom dokumentu

Ako imate problema ili prijedloga koji se tiču ovog dokumenta, vjerojatno biste ih trebali predati kao bug izvještaj na paket boot-floppies. Pogledajte paket bug ili reportbug, ili pročitajte računalnu dokumentaciju Debianovog sustava pra¢enja bugova ( http://bugs.debian.org/ ). Bilo bi lijepo da pogledate otvorene bugove na boot-floppies (http://bugs.debian.org/boot-floppies), kako biste vidjeli je li vaš problem već prijavljen. Ako je tako, možete poslati dodatnu potvrdu ili korisne informacije na <XXXX@bugs.debian.org> , gdje je XXXX broj ve¢ prijavljenog buga.

Jo² bolje, uzmite primjerak SGML izvornog koda ovog dokumenta i napravite zakrpe za njega. SGML izvorni kod se može naći u boot-floppies; pokušajte nći najnoviju verziju u unstable (ftp: //ftp.debian.org/debian/dists/unstable/ ) distribuciji. Također možete pregledavati izvorni kod kroz CVSweb (http://cvs.debian.org/boot-floppies/ ); za instrukcije kako izvaditi source putem CVS-a, pogledajte README-CVS (http://cvs.debian.org/~checkout~/boot-floppies/ README-CVS?tag=HEAD%26content-type=text/plain ) iz izvornog koda.

Molimo vas, nemojte izravno kontaktirati autore ovog dokumenta. Također postoji lista za rasprave o boot-floppies, što uključuje rasprave o ovom priručniku. Mailing lista je <debian-boot@lists.debian.org>. Upute o pretpla¢ivanju na tu listu se mogu na¢i na stranici za pretpla¢ivanje na Debianove mailing liste (http://www.debian.org/MailingLists/subscribe); računalna arhiva se nalazi među arhivama Debianovih mailing lista (http://lists.debian.org/ ).

#### 11.3 Ve¢i prilozi

Ovom dokumentu su pridonijeli mnogi, mnogi korisnici i razvijatelji Debiana. Osobitu pažnju zaslužuje Michael Schmitz (podrška za m68k), Frank Neumann (prvotni autor Debian Installation Instructions for Amiga (http://www.informatik.uni-oldenburg.de/~amigo/debian\_inst.html )), Arto Astala, Eric Delaunay (informacije o SPARC–u), Tapio Lehtonen i Stéphane Bortzmeyer za brojne ispravke i dodatke.

Izuzetno koristan tekst i informacije pružio je FAQ za mrežno dizanje Jima Minthe (ne postoji URL), Debian FAQ (http://www.debian.org/doc/FAQ/ ), Linux/m68k FAQ (http://www.linux-m68k. org/faq/faq.html ), Linux for SPARC Processors FAQ (http://www.ultralinux.org/faq.html ), Linux/Alpha FAQ (http://www.alphalinux.org/faq/FAQ.html ) i drugi. Održavatelje tih slobodno dostupnih i bogatih izvora informacija ne smijemo zaboraviti.

#### 11.4 Priznanje zaštitnih znakova

Svi zaštitni znakovi su vlasništvo vlasnika tih zaštitnih znakova.